# **How to use DYNA, a matricial formalism to analyze x-ray magnetic reflectivity curves**

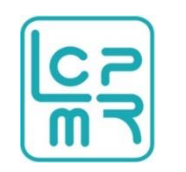

Emmanuelle JAL, LCPMR, Sorbonne Université, Paris

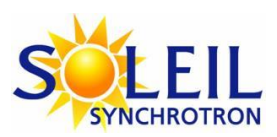

Nicolas Jaouen, Synchrotron SOLEIL, Saclay

# NÉEL Stéphane Grenier, Jean-Marc Tonnerre, Institut Néel, Grenoble

M. Elzo *et al.* JMMM **324**, 105-112 (2012),<http://neel.cnrs.fr/spip.php?article2575>

20-09-2018

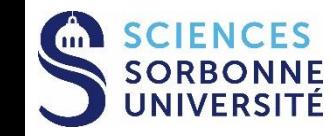

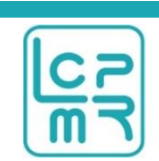

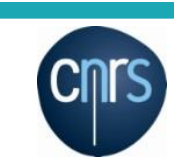

### **IV. Conclusions and Outlook**

### **II. Formalism**

**1. Generality**

**I. Principle of XRMR**

**Outline** 

- **2. Kinematic**
- **3. Dynamic, what is Dyna doing**

#### **III. How to use DYNA a matricial dynamic formalism**

- **1. Entry: Optical constant / Parameter**
- **2. Starting: Build a layer / Set the configuration**
- **3. Fitting : Add experimental data / play with the parameter**

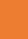

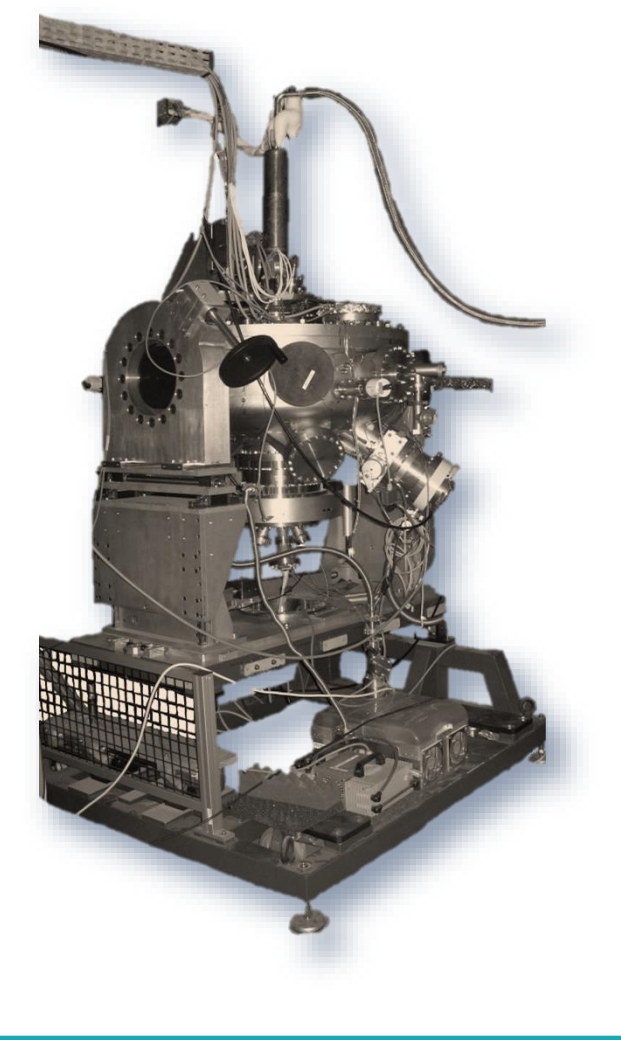

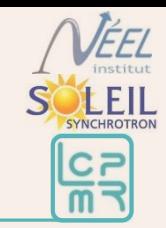

When use X-ray:

- $\triangleright$  Magnetic sensitivity
- ▶ Spatial resolution
- **► Element selectivity**

#### Absorption spectroscopy

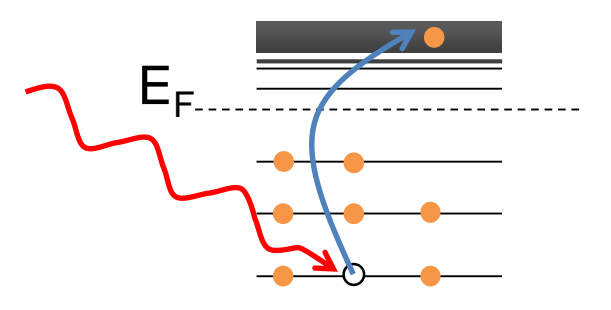

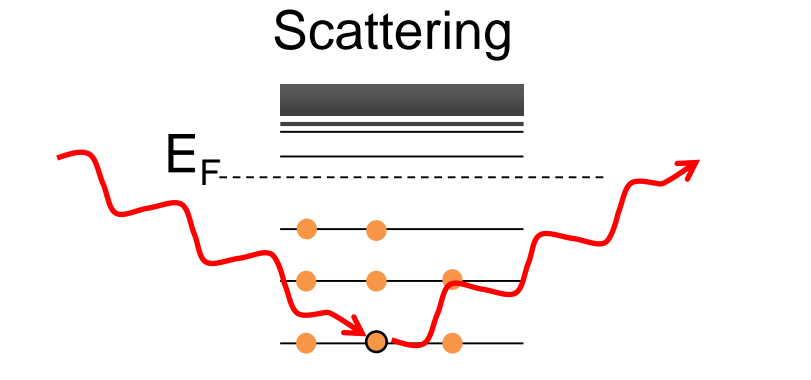

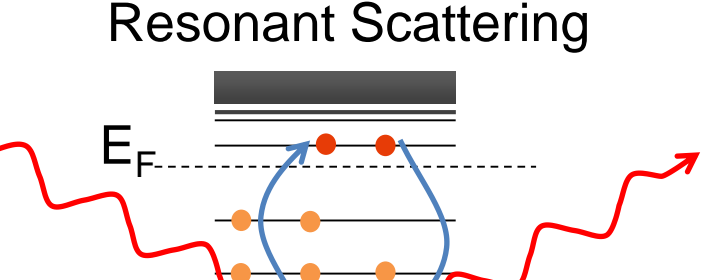

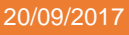

**ALEIL** 

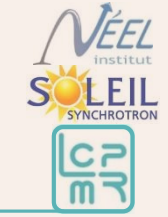

## I. Principle of XRMR (2/3)

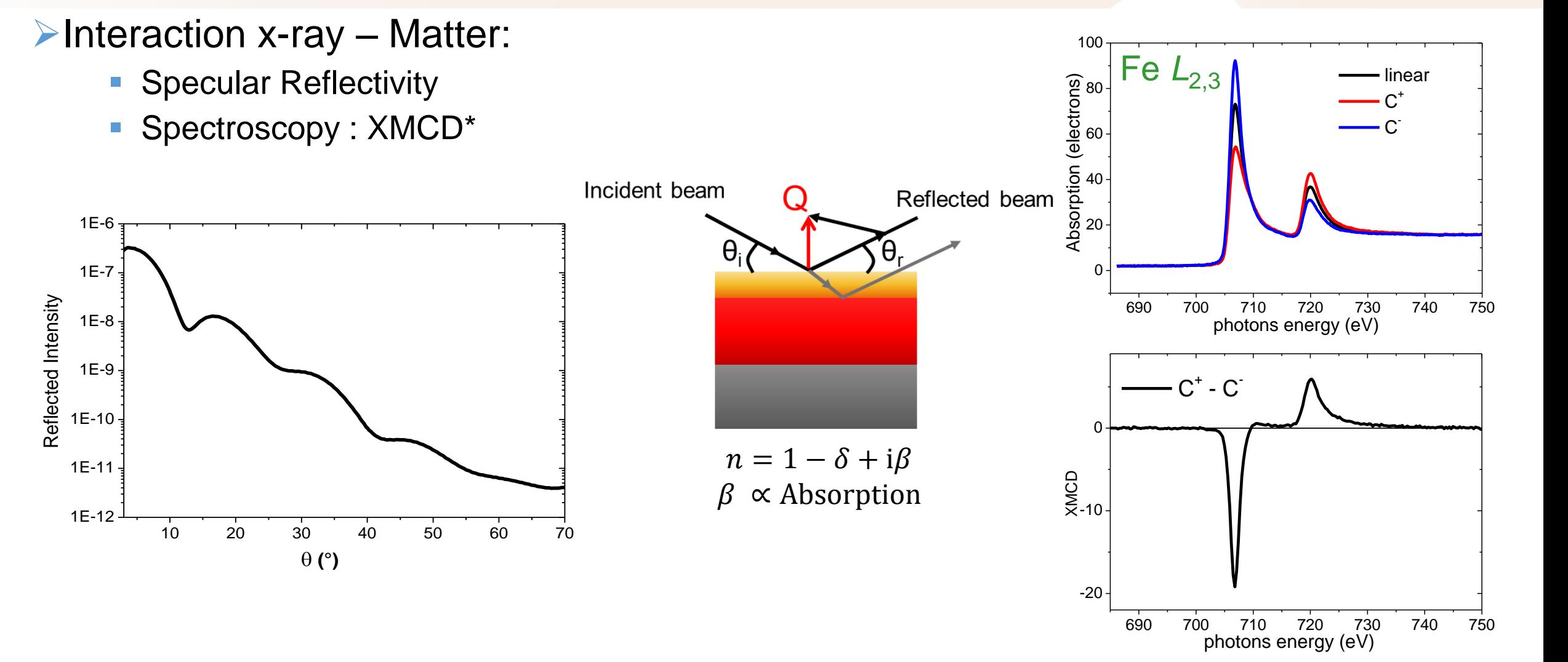

#### \* X-ray Magnetic Circular Dichroism

## I. Principle of XRMR (2/3)

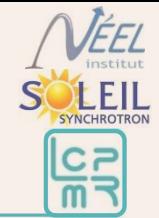

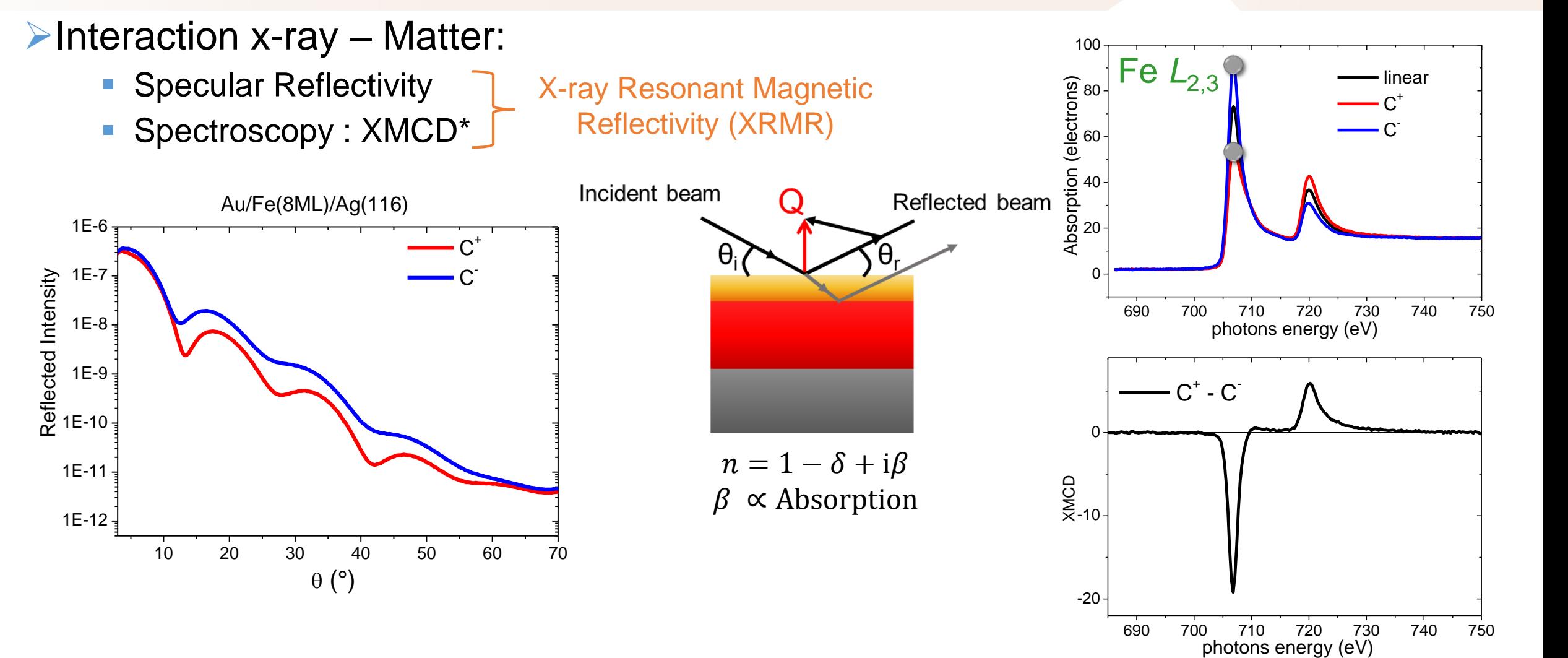

\* X-ray Magnetic Circular Dichroism

## I. Principle of XRMR (3/3)

- 2 ways to obtain I<sup>+</sup> and I<sup>-</sup>:
	- By reversing the polarization
		- Cpm configuration
	- By reversing the applied field.
		- Hpm configuration and  $\Pi$  configuration

Sample

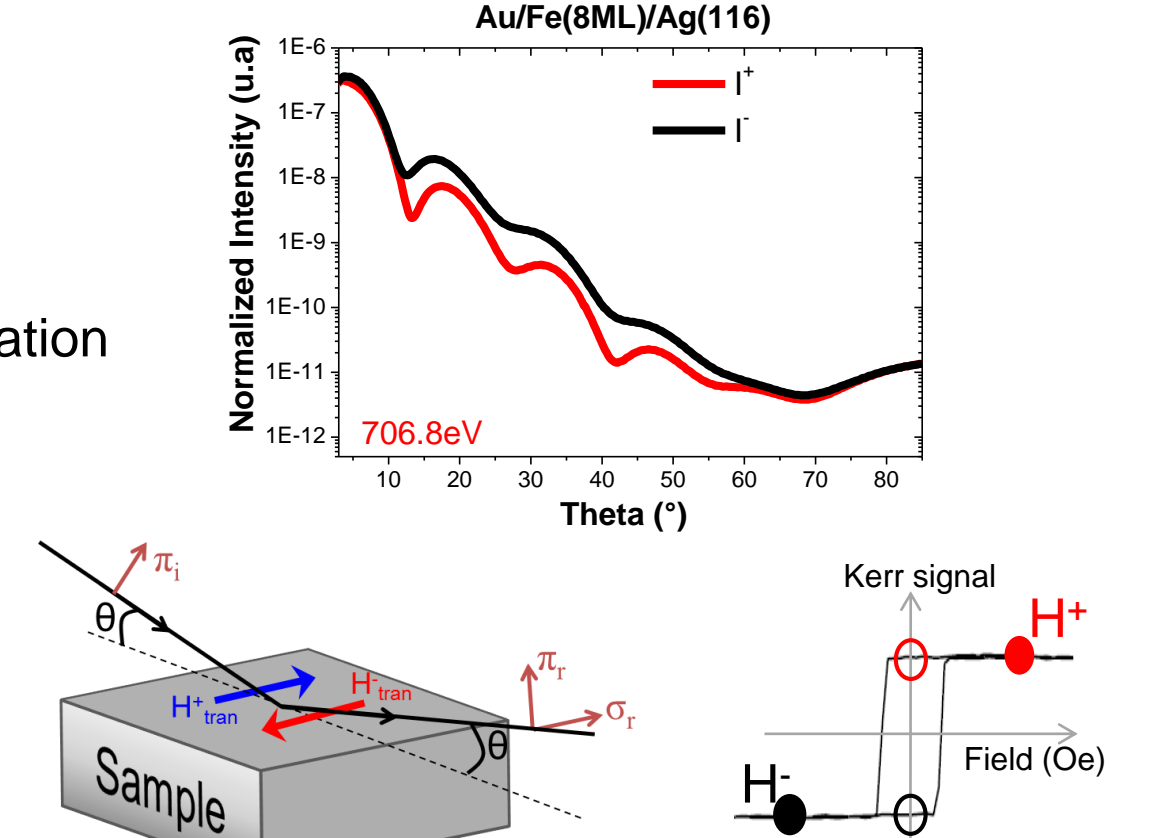

- The field can be:
	- In the 3 directions : longitudinal, transverse and polar

 $\mathbf{H}_{\mathsf{pol}}$ 

• At saturation or at remanence

**t** FII

# **Outline**

### **I. Principle of XRMR**

### **II. Formalism**

- **1. Generality**
- **2. Kinematic**
- **3. Dynamic, what is Dyna doing**

### **III. How to use DYNA a matricial dynamic formalism**

- **1. Entry: Optical constant / Parameter**
- **2. Starting: Build a layer / Set the configuration**
- **3. Fitting: Add experimental data / play with the parameter**
- **IV. Conclusions and Outlook**

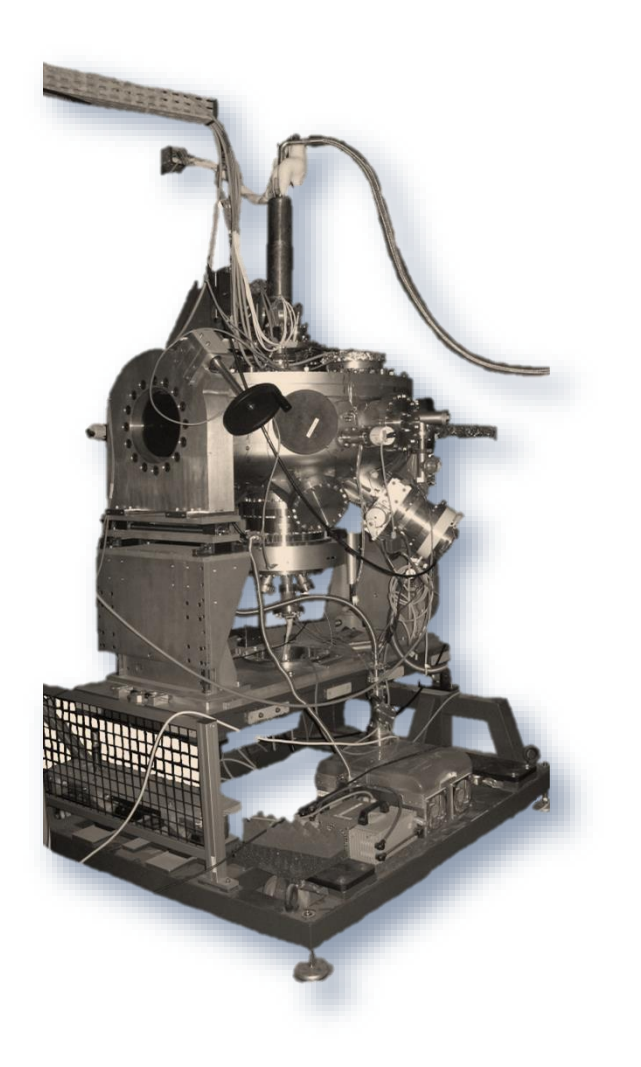

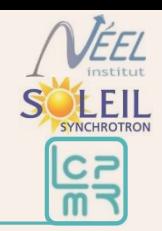

### II. Formalism: Generality

**XEIL**  $C<sub>F</sub>$ 

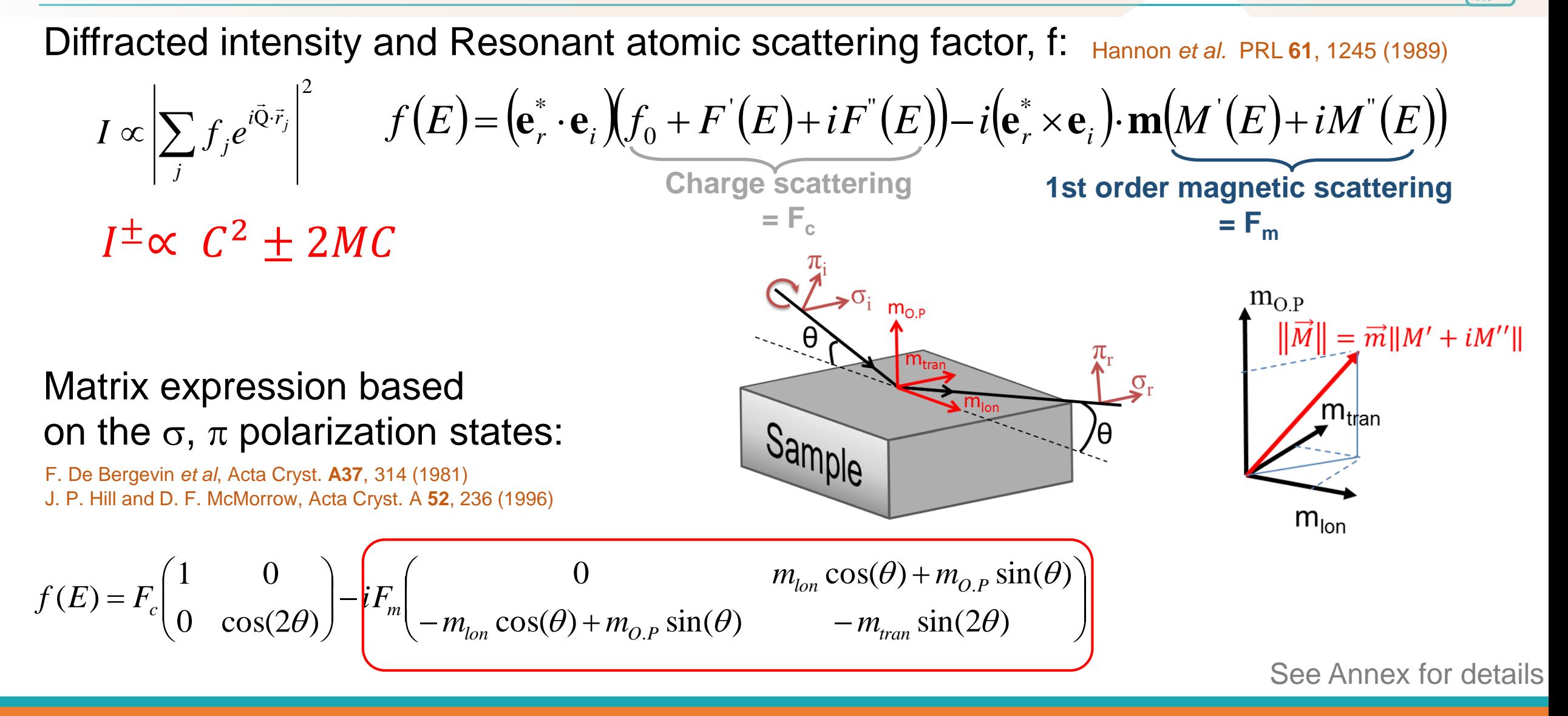

### II. Formalism: kinematic (1/2)

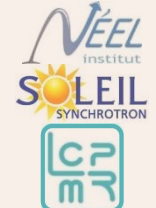

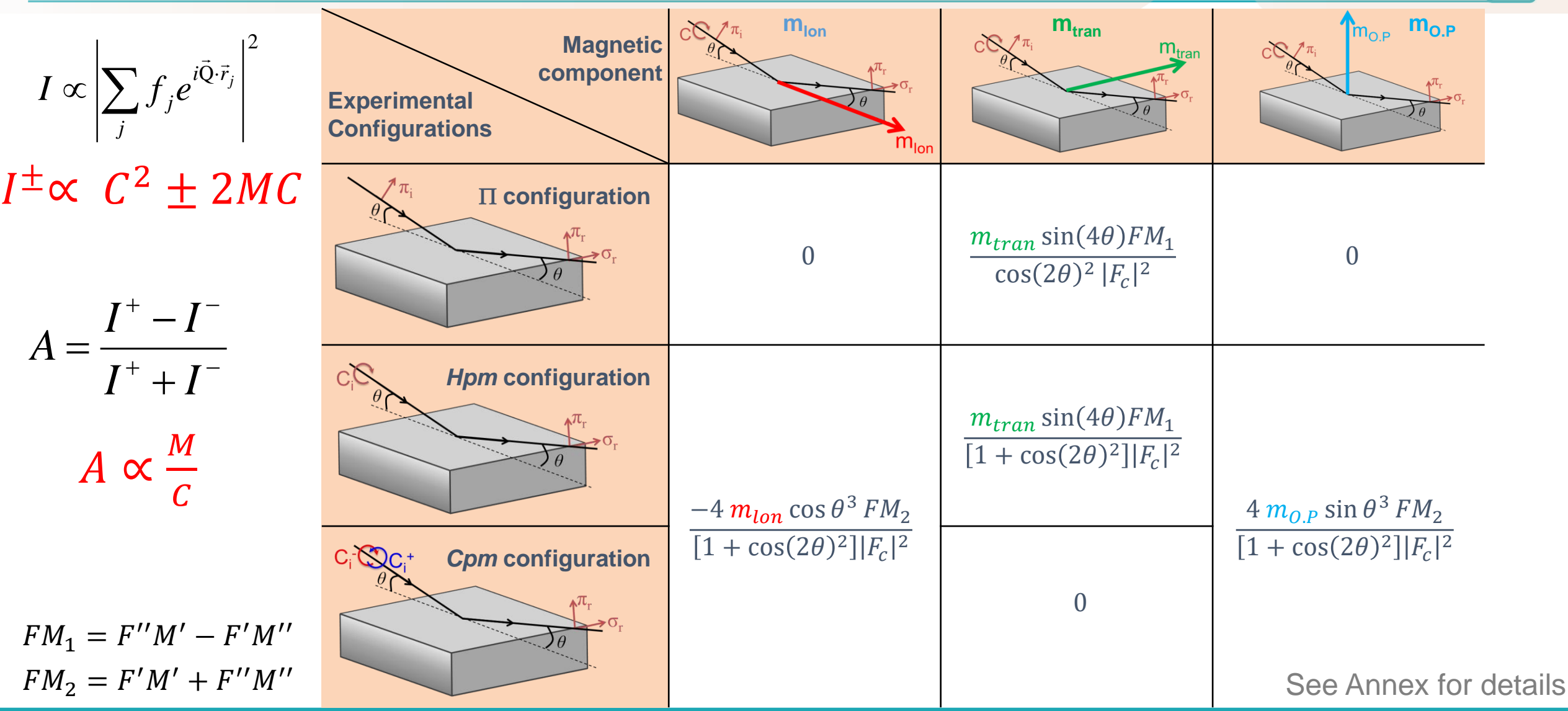

### II. Formalism: kinematic (2/2)

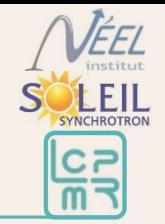

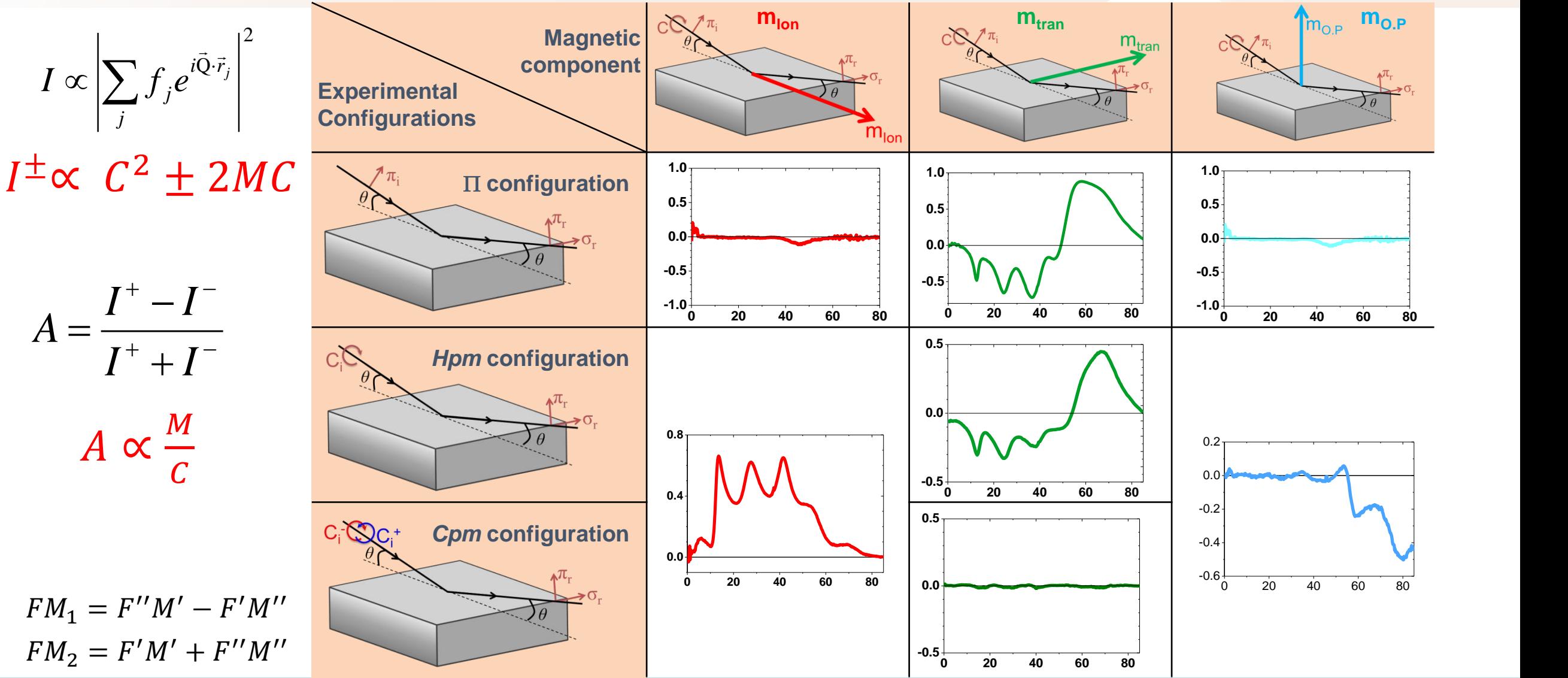

### II. Formalism: dynamic = matrix formalism  $(1/3)$

For this formalism, take the optics point of view

- The propagation of electro-magnetic waves in a medium is described by Maxwell equations
	- The electric displacement **D** is related to the electric field **E** thanks to the tensorial dielectric permittivity  $\hat{\varepsilon}$  : **D** =  $\hat{\varepsilon}$  **.E**
	- The magnetic field **B** is related to the magnetizing field **H** thanks to scalar magnetic permability μ
- $\triangleright$  Link between the permittivity, and the scattering factors
	- $\hat{\epsilon} = 1 + \frac{r_0 \lambda^2}{\epsilon}$  $\int_{\pi}^{\lambda^2} \sum_i \rho_i \hat{f}_i$  where  $r_0$  est electron radius and  $\rho_i$  is the density of the i<sup>th</sup> element.

### ▶ Solve Maxwell equation

- **The eigenwaves propagating in a magnetic medium are circularly polarized waves (in the** incident wave basis)
- Refractive index linked with optical factor  $F_c$  and  $F_m$ :

• 
$$
n^{\pm} \approx 1 + \frac{r_0 \lambda^2 \rho}{2\pi} (F_c \mp (\cos \theta m_{lon} + \sin \theta m_{O.P}) F_m)
$$

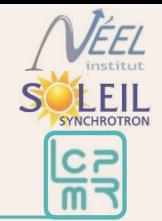

### The propagation of electro-magnetic waves in a medium is described by Maxwell

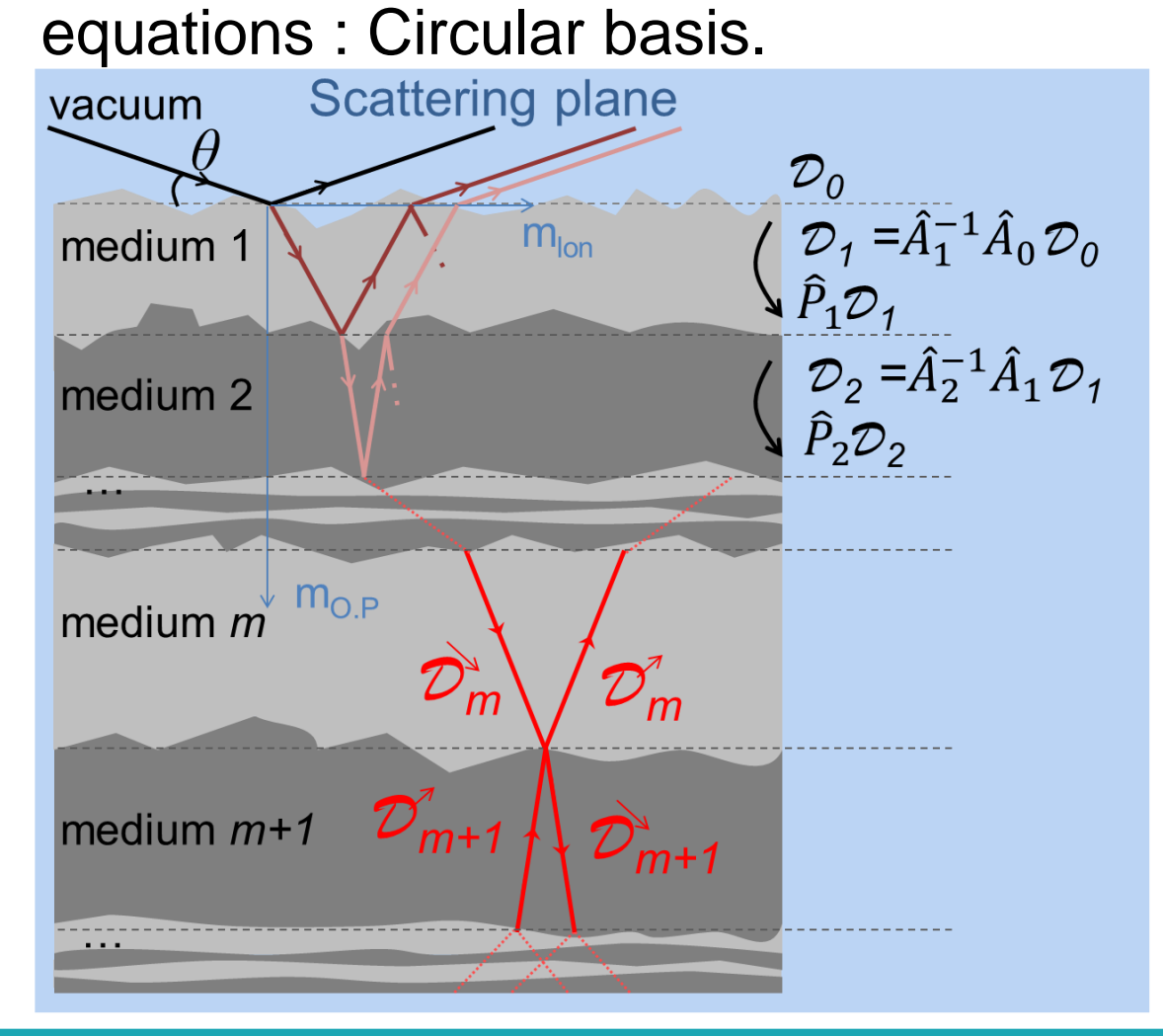

The wave is therefore described in the circular basis and for each medium there is 2 waves represented by the electric displacement **D**, one incident (transmitted) and one reflected. So the electric displacement can be written:

$$
\mathcal{D}_0 = \begin{pmatrix} i^+ \\ i^- \\ r^+ \\ r^- \end{pmatrix}
$$

At each interface, the boundary condition are taken into account thanks to the boundary matrix  $\hat{A}_i.$ 

 $\hat{A}_0 \mathcal{D}_0 = \hat{A}_1 \mathcal{D}_1$  so  $\hat{A}_1$  $^{-1}\hat{A}_0 \mathcal{D}_0 = \mathcal{D}_1$ 

The roughness is treated by multiplying the matrix element  $\hat{A}_1$  $^{-1}\hat{A}_0$  by an exponential simulating the roughness as a Gaussian with a certain width  $σ$ . The magnetic roughness is not taken into account

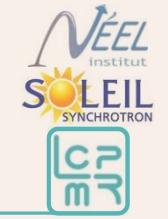

The propagation of electro-magnetic waves in a medium is described by Maxwell equations : Circular basis.

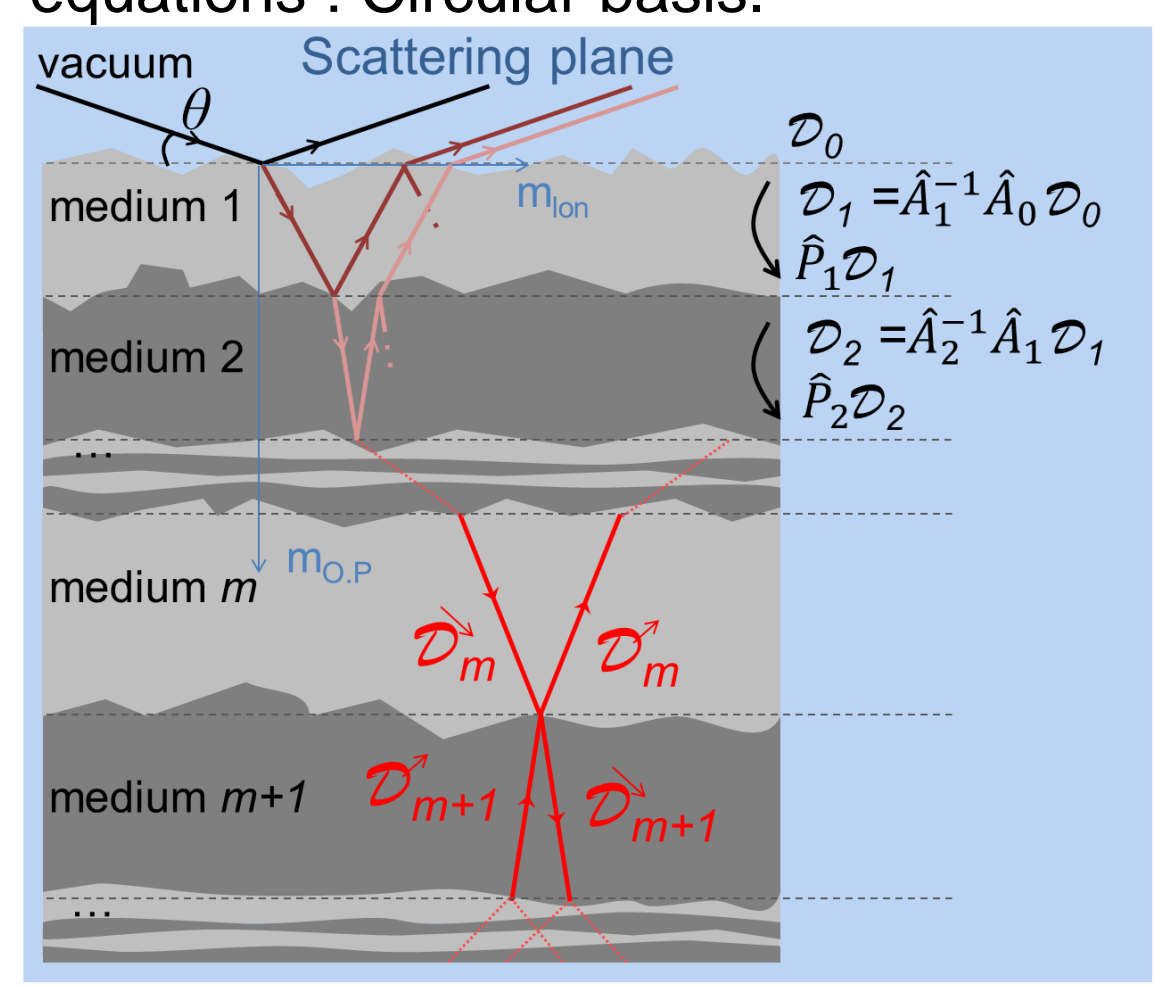

Then the wave is propagating through the medium which is modeled by a the matrix  $\hat{P}_i$ . At the end of the first medium  $\mathcal{D}_1' = \hat{P}_1 \mathcal{D}_1 = \hat{P}_1 \hat{A}_1$  $^{-1}\hat{A}_0 \mathcal{D}_0$  and at the start of the new medium  $\mathcal{D}_2 = \hat{A}_2$  $^{-1}\hat{A}_1\hat{P}_1\hat{A}_1$  $^{\rm -1}$  $\hat{A}_0 \mathcal{D}_0$ . So at the end  $\mathcal{D}_f = \hat{A}_f^{-1} \Big( \prod$  $\overline{m}$  $\hat{A}_m \hat{P}_m \hat{A}_m^{\quad \, -1}\left.\right)\hat{A}_0\,\mathcal{D}$ 0  $=\widehat{M}\mathcal{D}_0$ Where  ${\cal D}_0 =$  $i^+$  $i^$  $r^+$  $r^$ and  $\mathcal{D}_{f} =$  $t^+$  $t^-$ 0 0

By solving this system we obtain the reflectivity in function of the incident wave. Since  $\widehat{P}_i$  and  $\widehat{A}_i$  depend on the angle θ, the wavelength  $\lambda$ , the refractive index n and the permittivity  $\hat{\varepsilon}$ , those last 2 depending on magnetization, one can derive the magnetization, thickness and roughness of each layer.

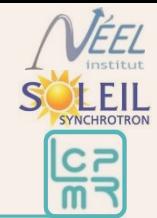

Magnetic dichroïsm  $+$  Reflectivity = depth magnetic sensibility

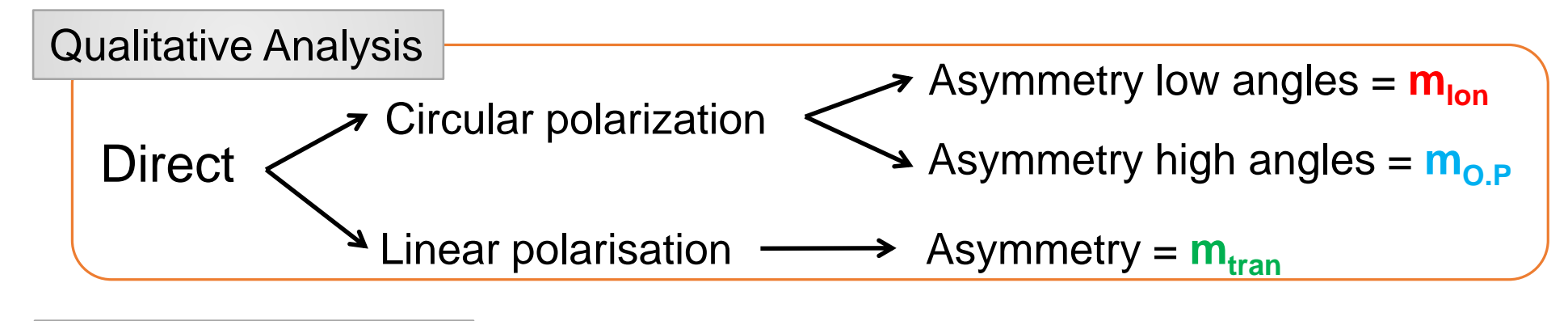

Quantitative Analysis

**Complex:** Matricial formalism+ fit  $=$ determination of depth magnetic profile M. Elzo and E. Jal *et al.* JMMM **324**, 105-112 (2012)

# **Outline**

**I. Principle of XRMR**

#### **II. Formalism**

- **1. Generality**
- **2. Kinematic**
- **3. Dynamic, what is Dyna doing**

### **III. How to use DYNA a matricial dynamic formalism**

- **1. Entry: Optical constant / Parameter**
- **2. Starting: Build a layer / Set the configuration**
- **3. Fitting: Add experimental data / play with the parameter**

### **IV. Conclusions and Outlook**

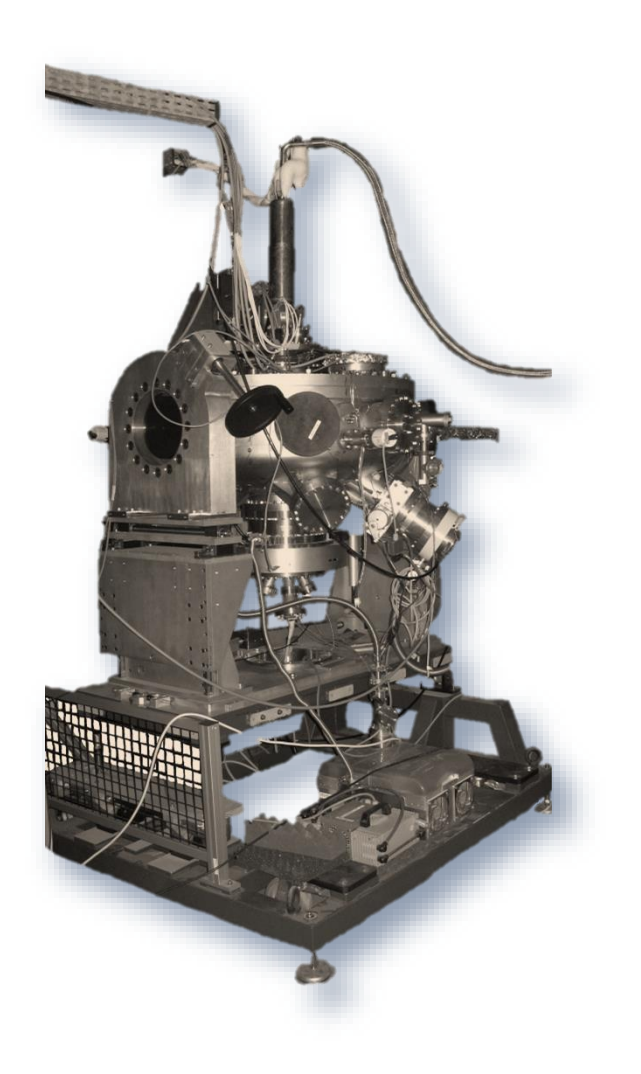

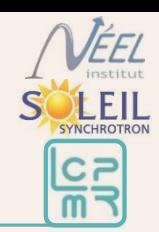

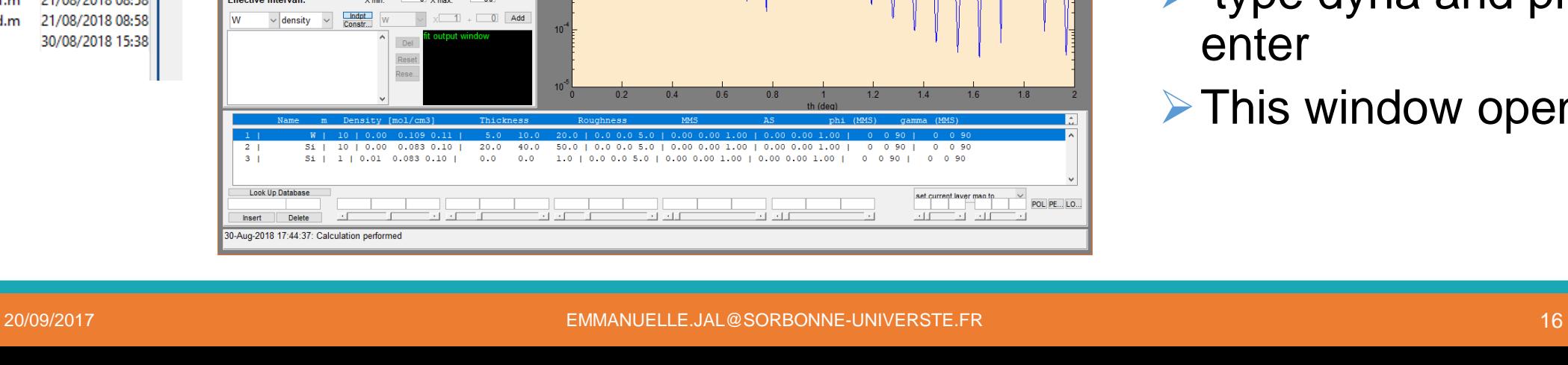

## III. How to use DYNA

In a folder download the "sources" and "datas" folder, from here <http://neel.cnrs.fr/spip.php?article2575> and create a "projects" folder

#### MATLAB R2013a

**HOME** 

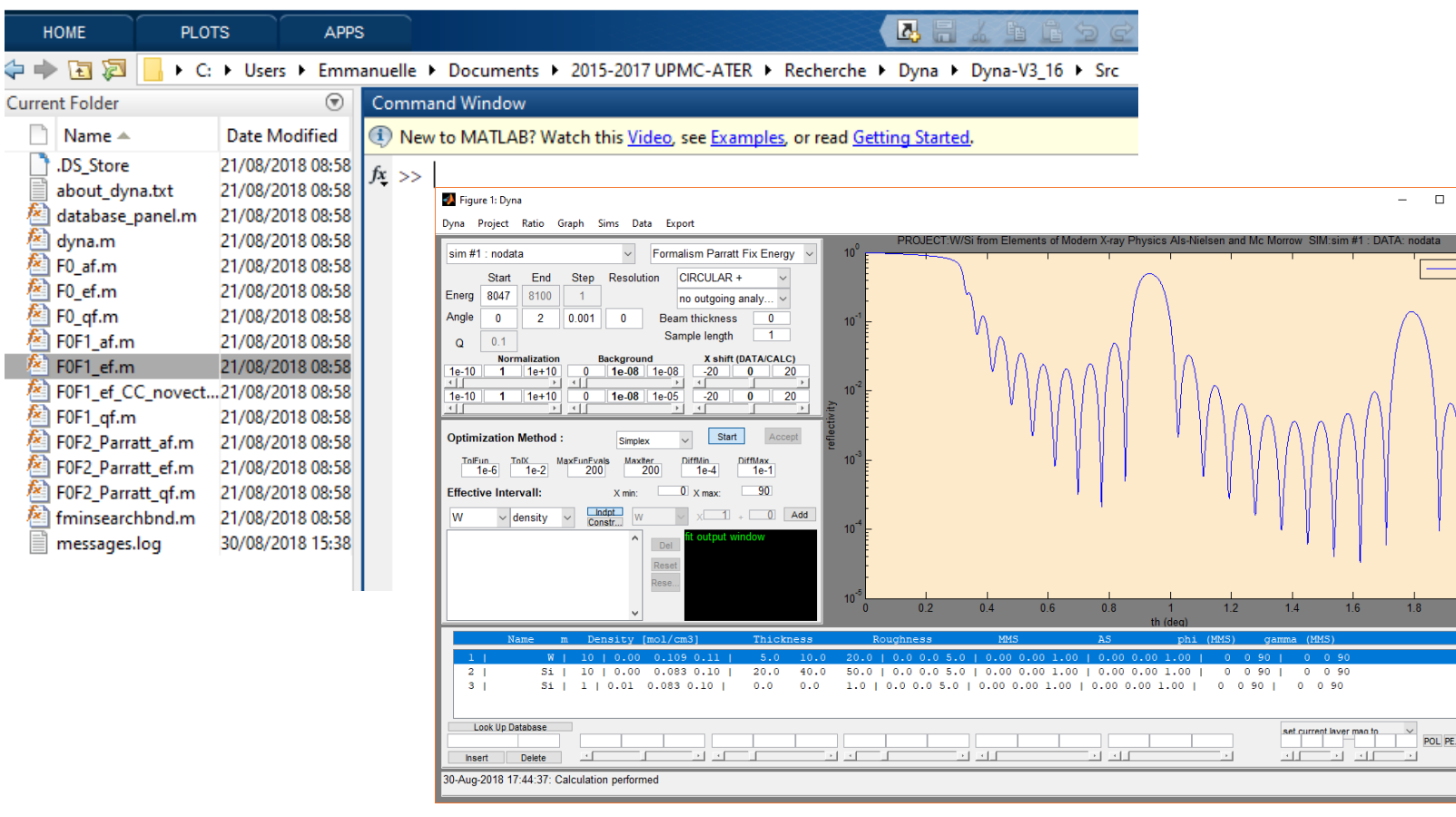

> Dyna-V3 16 **Nom** Projects **Src Tables** 

 $\wedge$   $\wedge$ 

Open Matlab

- $\triangleright$  go to the path of you main folder/sources (e.g. Dyna-v3\_16/Src)
- type dyna and press enter
- $\triangleright$  This window open

### III. How to use DYNA

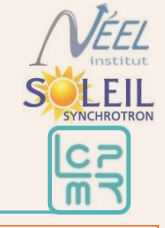

#### **Experimental** parameter

#### Sample composition

#### Result of the formalism

#### **Fitting** window

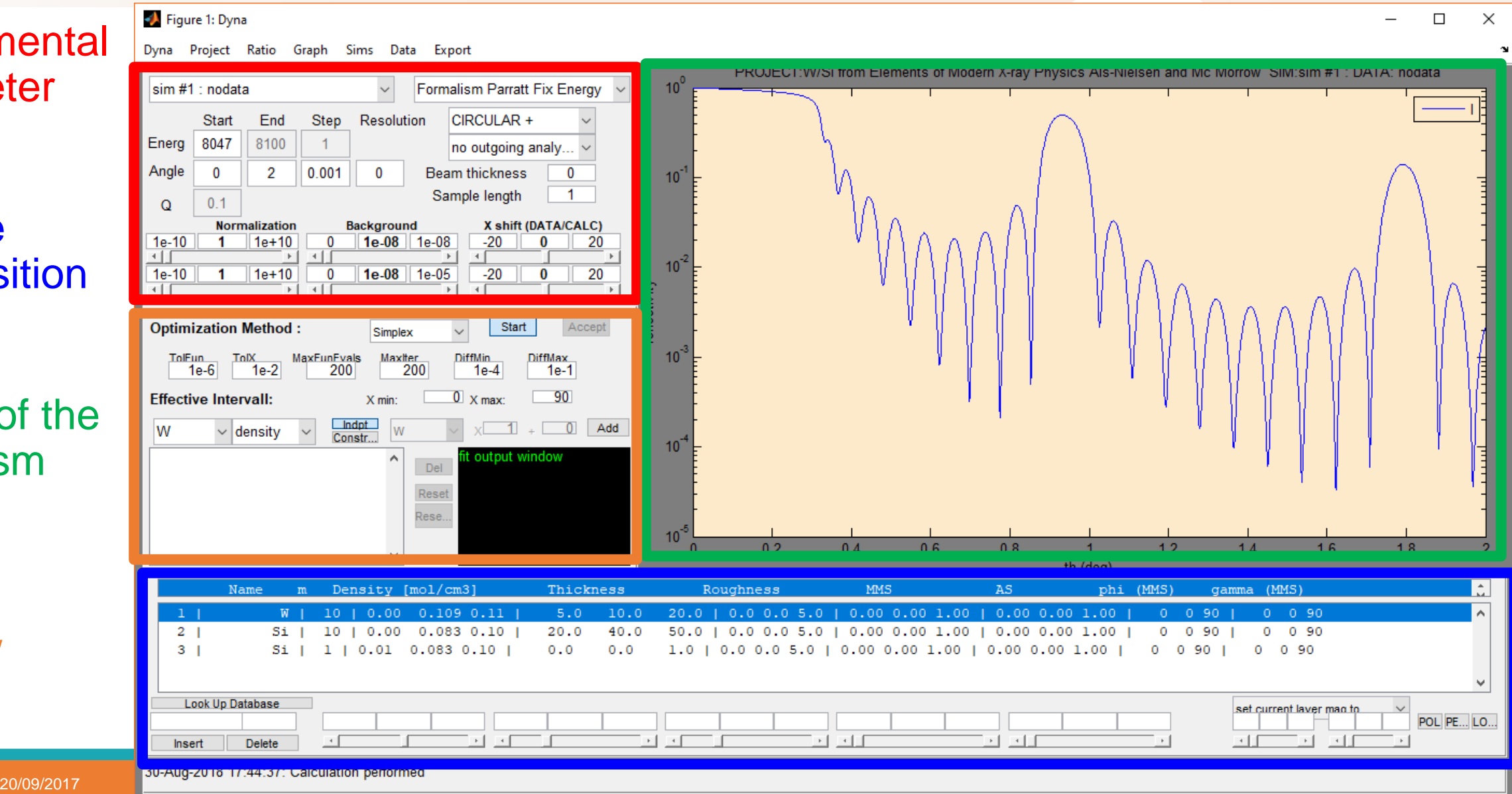

### III. How to use DYNA: Optical constant (1/3)

Need to know the absorption, and XMCD to determine

 $\triangleright$  The absorption and dispersive factor, F' and F''  $\triangleright$  The XMCD/2 and magnetic dispersive factor, M' and M''

Check that they exist in the table (select energy range)

Density [mol/cm3]

 $1 | 0.01 0.083 0.10 |$ 

 $0.00$ 

 $0.00$ 

 $0.1090.11$ 

 $0.083$   $0.10$ 

 $5.0$ 

 $20.0$ 

 $0.0$ 

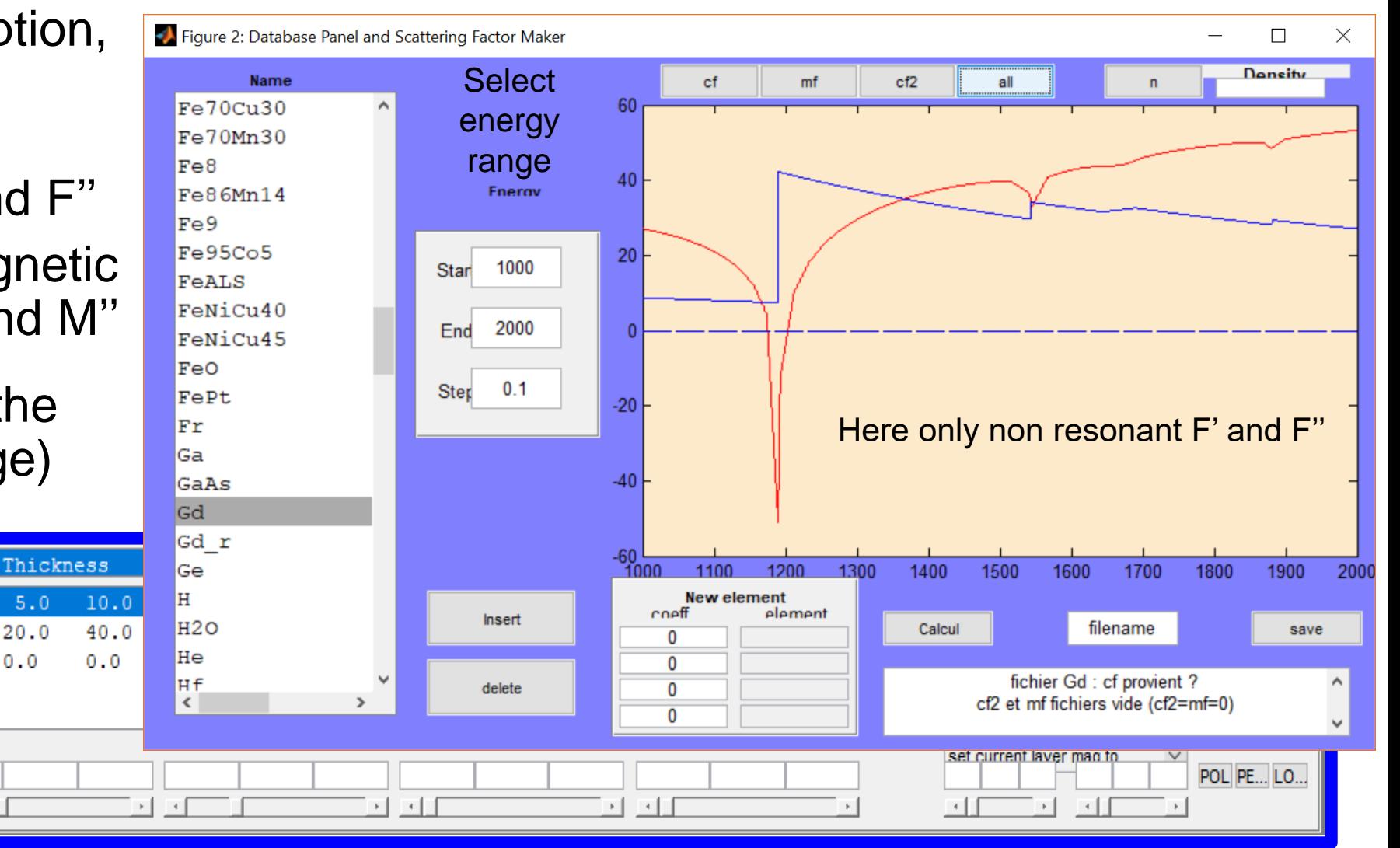

Name

**Look Up Database** 

Delete

 $2^{\circ}$ 

 $\mathbf{3}$ 

Insert

 $m$ 

10

Si

Si

ILEIL

 $C<sub>F</sub>$  $\overline{m}$ 

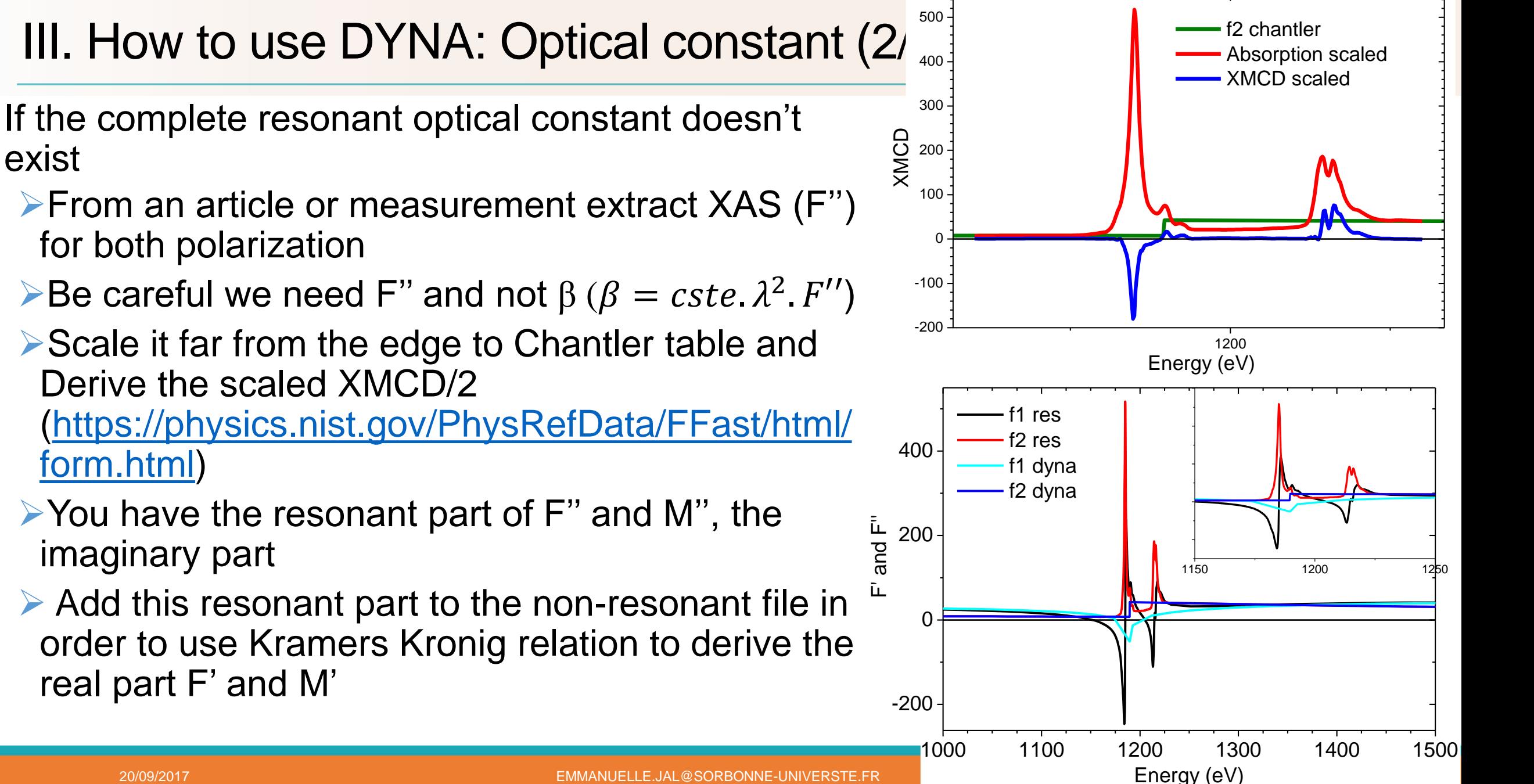

VÉEL

exist

### III. How to use DYNA: Optical constant (3/3)

If the complete resonant optical constant doesn't exist

Export Energy (eV), F', F" in one .cf folder and the same for the magnetic part (E(eV), M', M'') in a .mf folder. Need to create an associate .cf2 file (=0) and a note (.txt) file where you can write where does those data come from.

**≻You can plot them from the** program

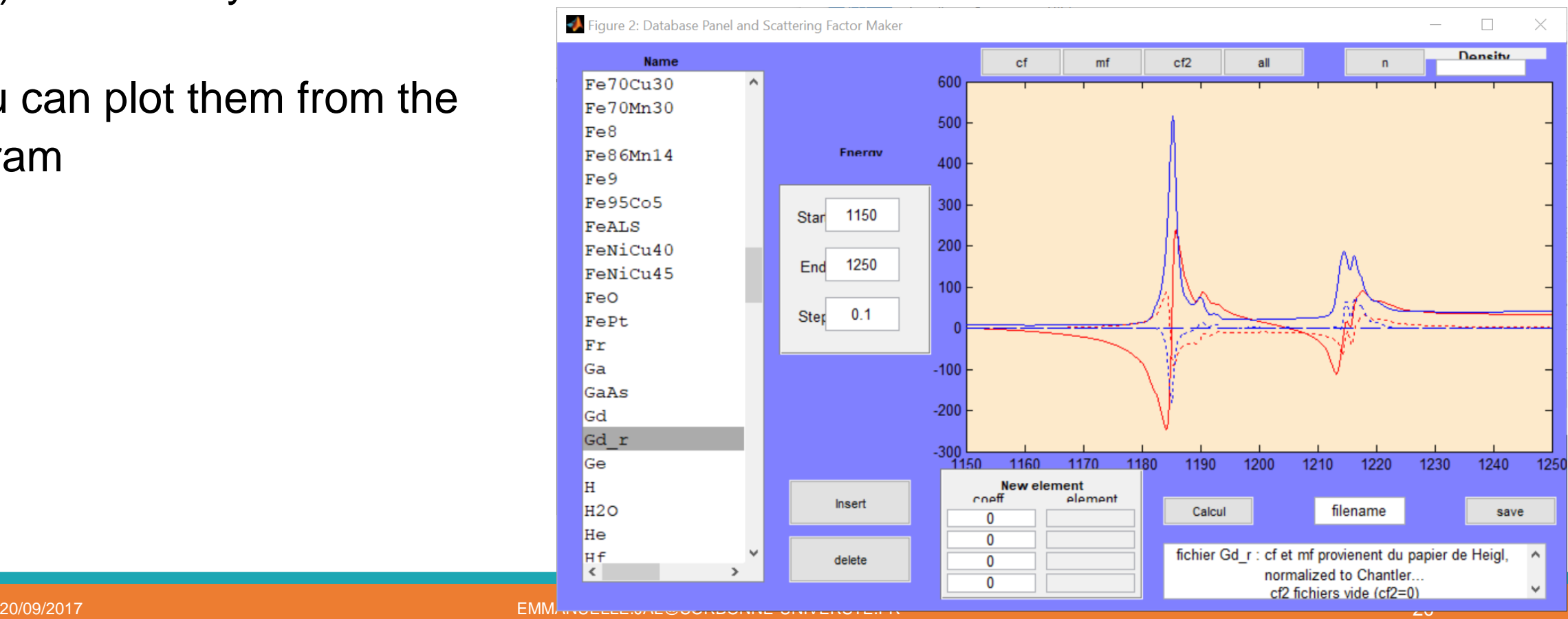

**XEIL** 

### III. How to use DYNA: Optical constant for alloy (1/2)

If for an alloy you do not have any measured or tabulated optical constant, you can create an artificial alloy from the dyna database panel. To create an alloy  $Co<sub>70</sub>Ga<sub>30</sub>$ 

- $\triangleright$  In the database panel, select the energy range (500-1500 eV) and click on the Co element. Figure 2: Database Panel and Scattering Factor Maker □
- $\triangleright$  Press insert, it will appears in the new element case
- $\triangleright$  Select the Gd element and press insert. You have now 2 elements
- $\triangleright$  Put the alloy coefficient (70-30)

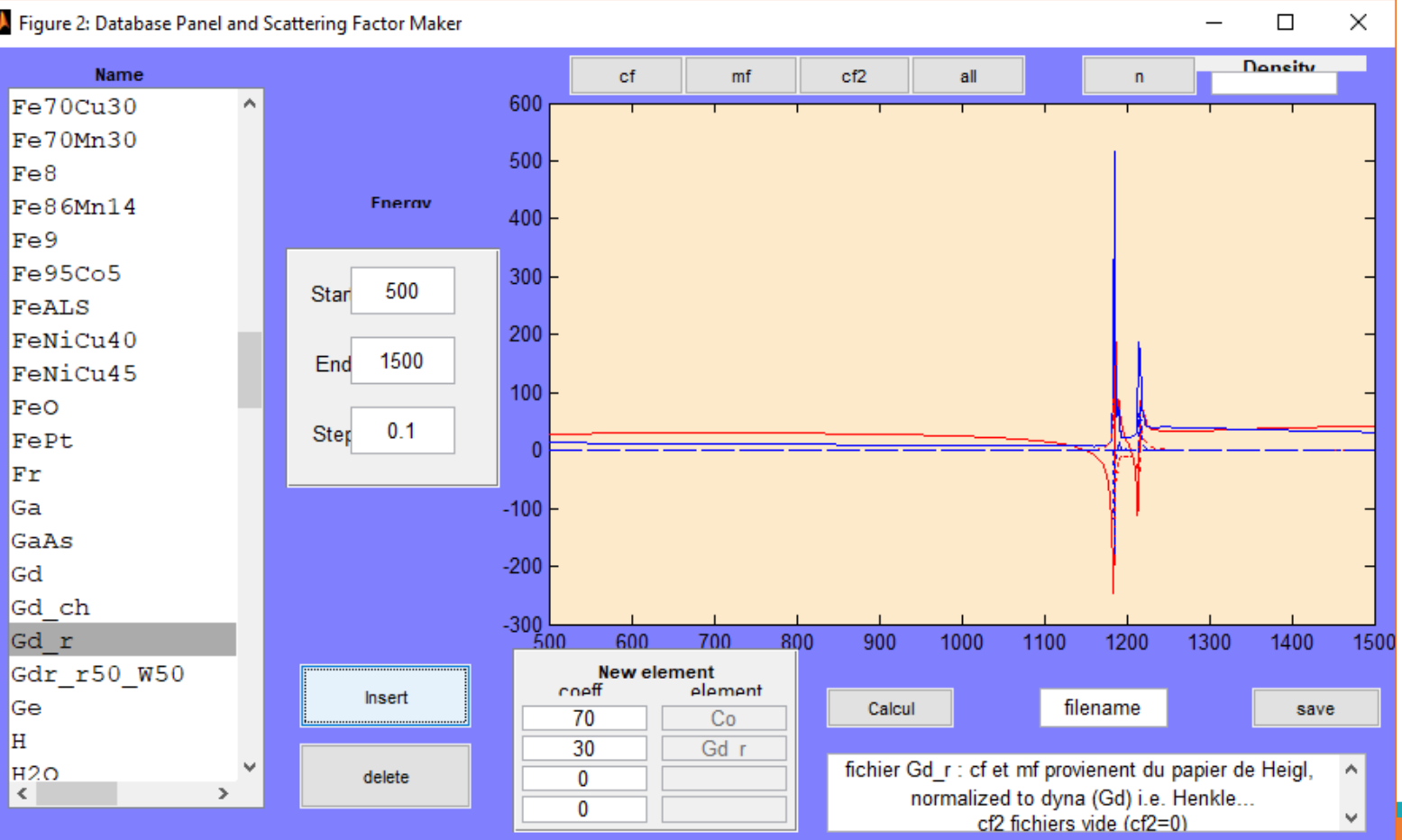

XEIL

## III. How to use DYNA: Optical constant for alloy (2/2)

If for an alloy you do not have any measured or tabulated optical constant, you can create an artificial alloy from the dyna database panel. To create an alloy  $Co<sub>70</sub>Ga<sub>30</sub>$ **Press Calcul, it will give you the the optical constant with the stoichiometric** 

coefficient you have entered

 $\triangleright$  Type a filename (eg: Co70Gd30\_c, c for calculated)

- $\triangleright$  Enter the comment in the comment window
- You can save those data and use the filename for one layer in the main panel

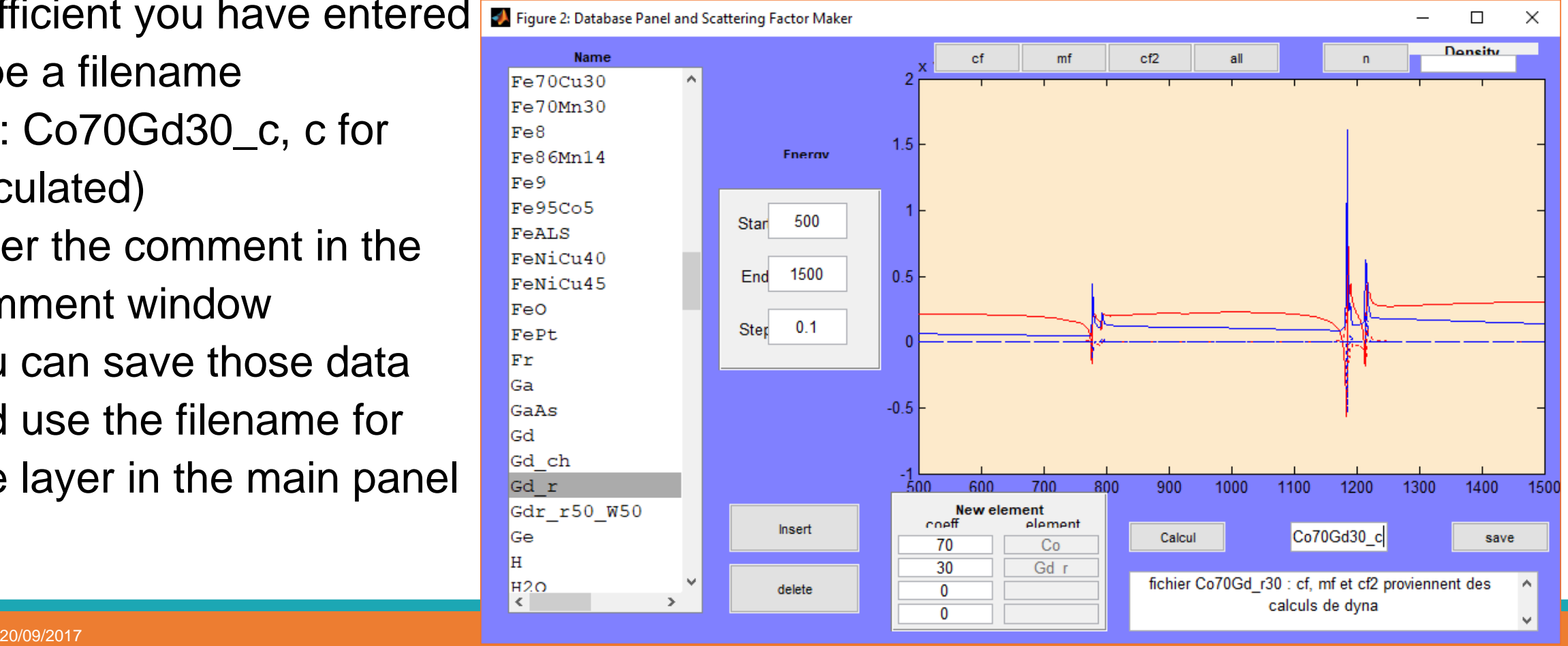

DEEIL

### III. How to use DYNA: parameter

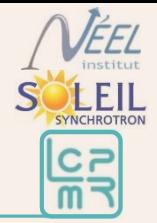

Once you have the optical constant for all your chemical component, need to calculate the density in mol/cm<sup>3</sup>.

- $\triangleright$  From a periodic table (<https://www.webelements.com/>), know the density in g/cm<sup>3</sup> and the atomic mass in g/mol, and divide them.
- $\triangleright$  Here the principal element

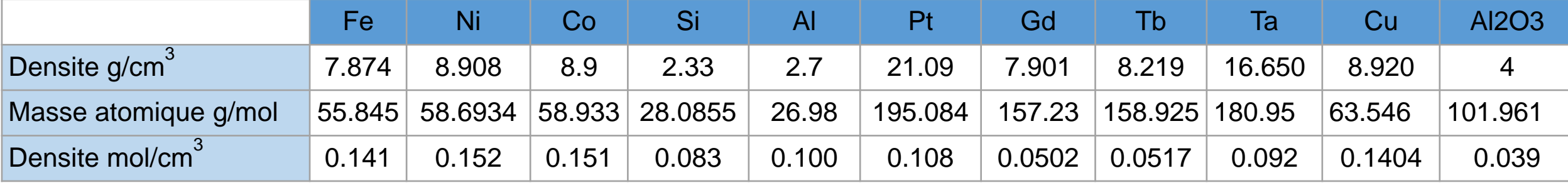

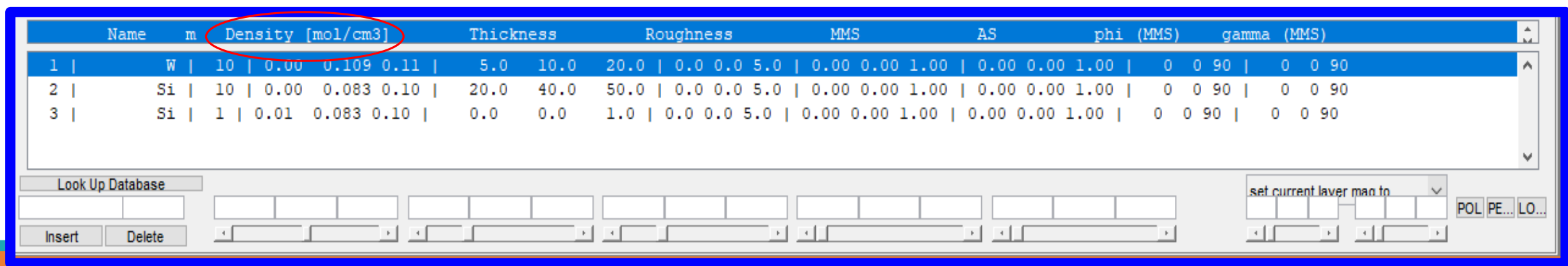

### III. How to use DYNA: Build a layer/sample (1/2)

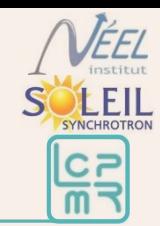

#### To build your sample, in the sample composition panel:

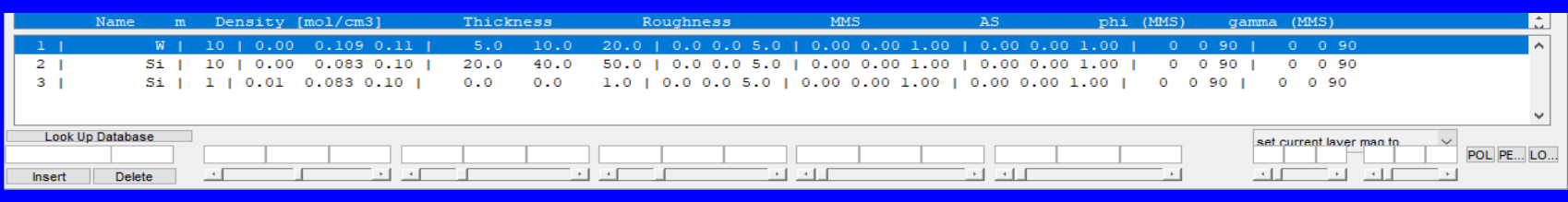

#### **≻Select a line**

- $\blacksquare$  Enter the name
- m=nb of repetition of a multilayer stack
- **Density**
- Thickness
- Roughness

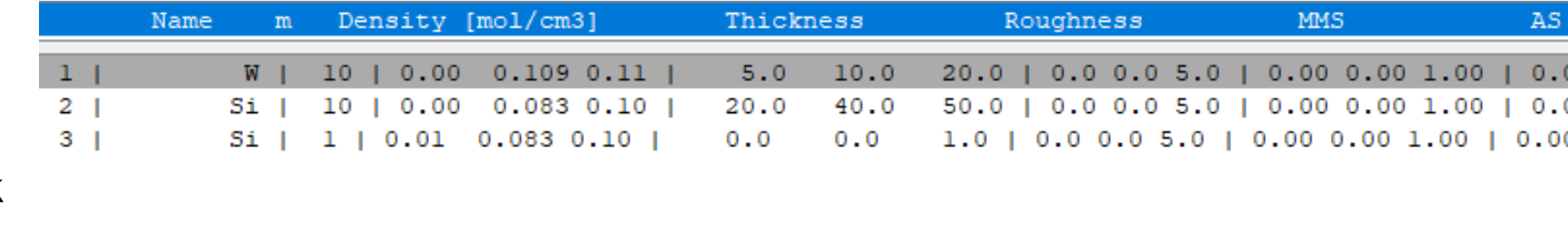

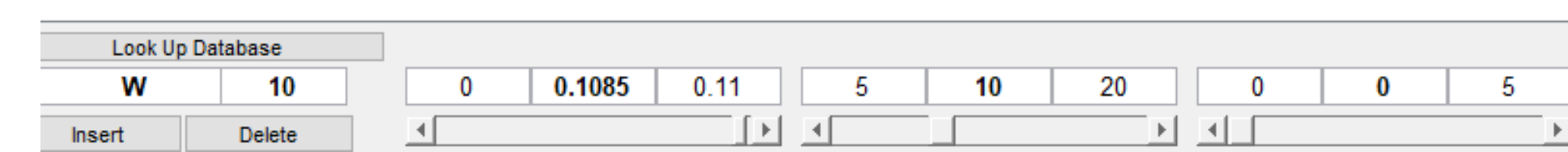

- $\triangleright$  Do the same for the other layer of your sample
- $\triangleright$  Do not forget to adjust the lower and upper limit
- $\triangleright$  If you want to add a layer or delete one, use the button "insert" and "delete" in the left-bottom corner.

### III. How to use DYNA: Build a layer/sample (2/2)

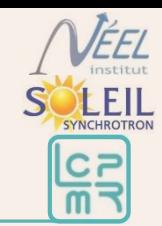

#### To build your sample, in the sample composition panel:

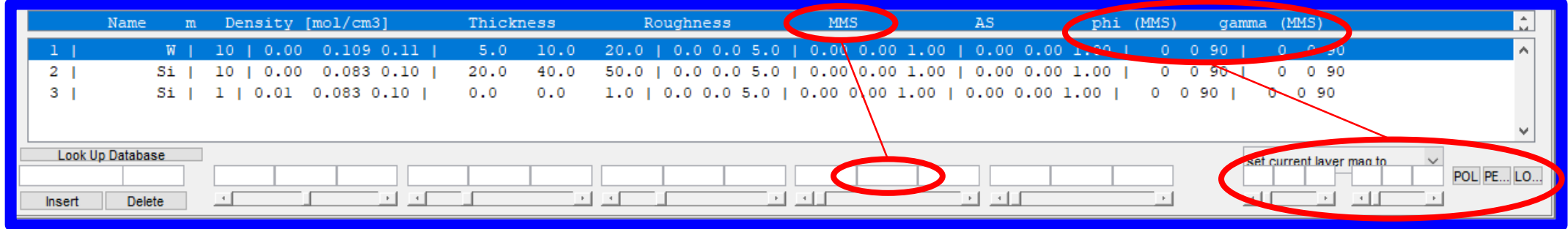

- $\triangleright$  Then take care of the magnetic part
	- **Put 1 for mms, it will give a magnetic moment proportional to the** magnetic optical constant.
	- Adjust both angles phi and gamma for the direction
	- **There is 3 registered useful direction**
	- **If you want several mms, you need to divide your magnetic layer** but we will do that after the structural fit (slide 44)

#### $\triangleright$  Do not take into account AS  $\Rightarrow$  for anisotropic ferrimagnetic

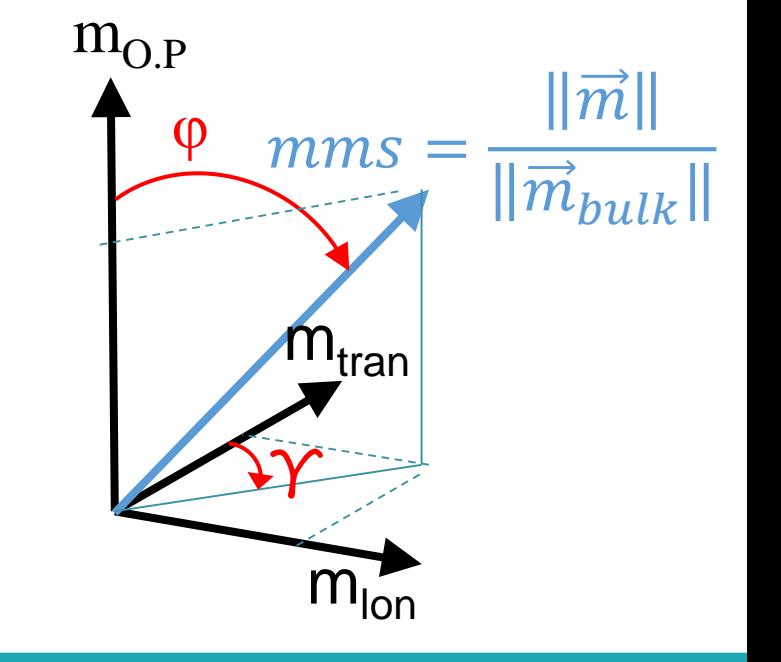

### III. How to use DYNA: Set experimental parameter (1/2)

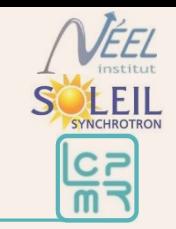

#### To build your sample, in the sample composition panel:

 $\triangleright$  You should obtain that

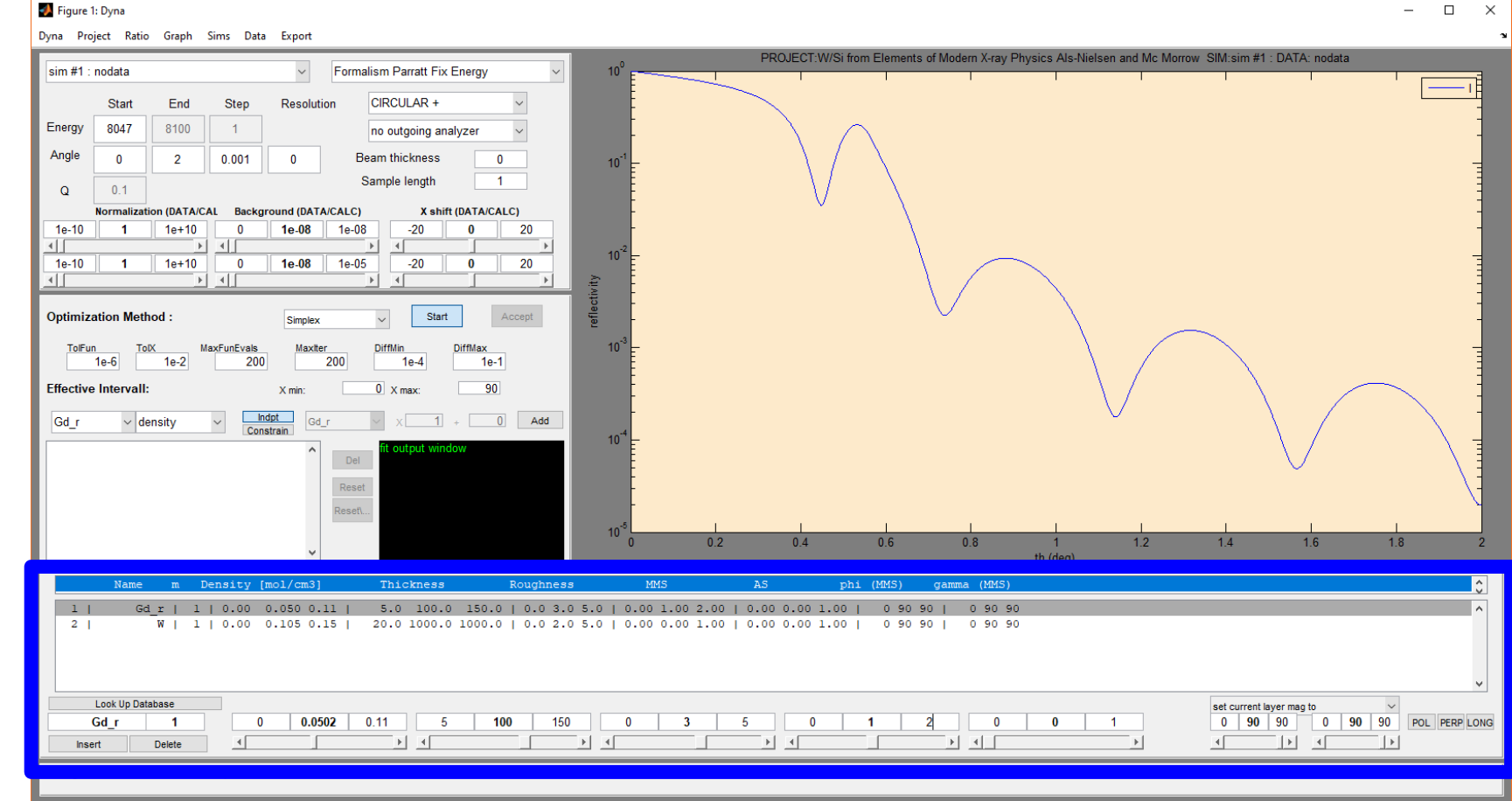

### III. How to use DYNA: Set experimental parameter (1/2)

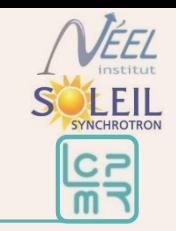

#### To build your sample, in the sample composition panel:

 $\triangleright$  You should obtain that

Now you need to adjust the experimental parameter

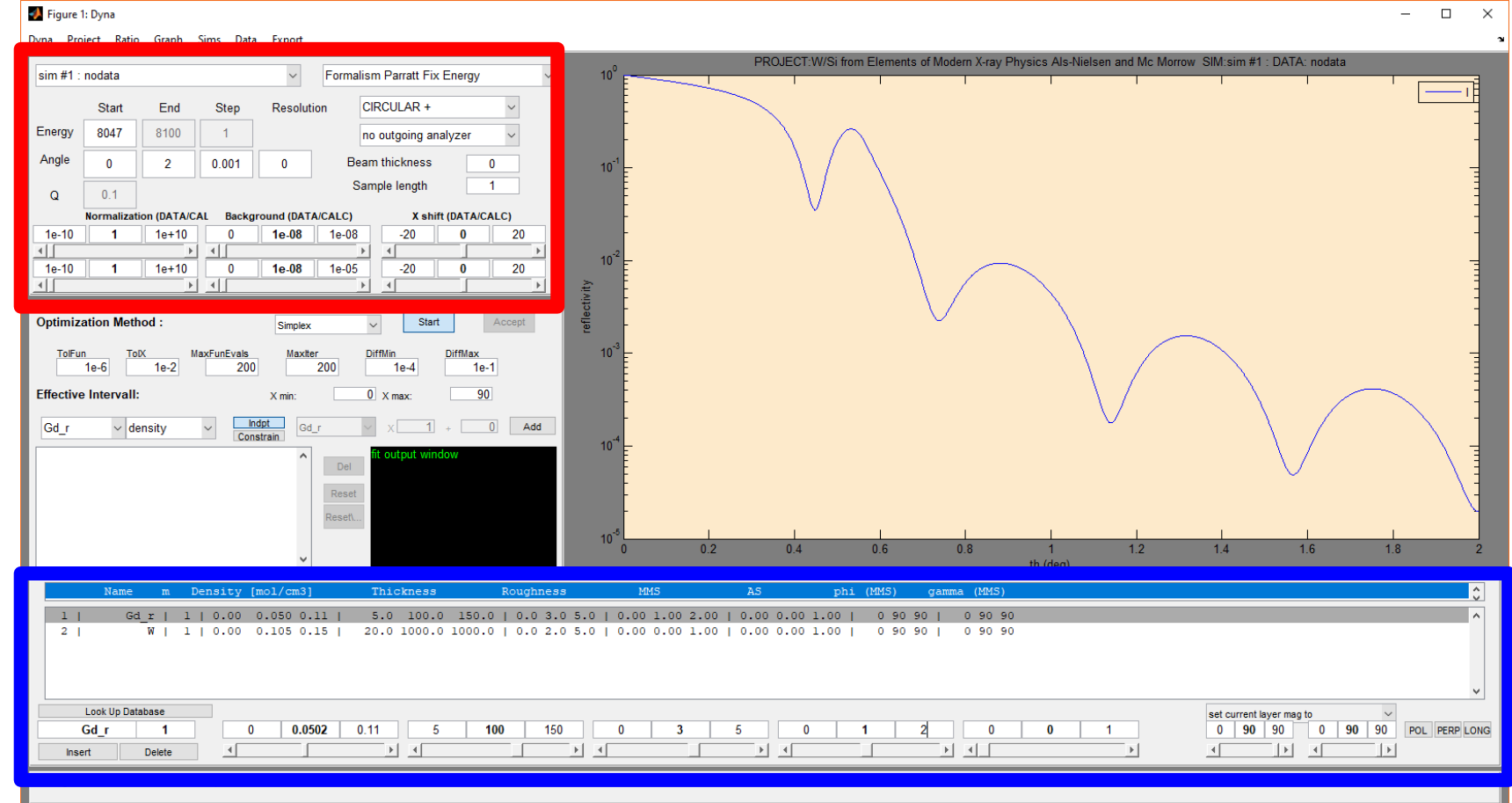

### III. How to use DYNA: Set experimental parameter (2/2)

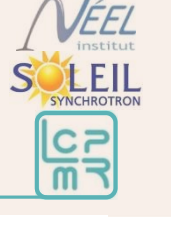

#### Adjust the experimental parameter

 $\triangleright$  Type of Formalism

(top right slide menu)

- Paratt (only structyre)
- Magnetism (structure + magnetism)
- Anisotropy (structure + anisotropy)
- For each, fix energy / fix angle / fix  $Q$
- Energy / Angle **≻Polarization (no outgoing analyzer**

 $sim #1:nodata$ Formalism Parratt Fix Energy  $\checkmark$ CIRCUI AR+ Start End **Step** Resolution Energy 8047 8100 no outgoing analyzer Angle **Beam thickness**  $\mathbf{0}$  $\overline{2}$  $0.001$  $\mathbf{0}$ 0 Sample length  $0.1$  $\Omega$ **Normalization (DATA/CAL Background (DATA/CALC)** X shift (DATA/CALC) 1e-10  $1e-08$  $1e+10$  $1e-08$  $-20$ 20 n 1e-10  $1e+10$  $1e-05$  $1e-08$ -20  $\bf{0}$ 20

Dyna Project Ratio Graph Sims Data Export

- $\triangleright$  All the other variable will be adjusted to mimic the experimental data
- ▶You can add a simulation by going to the Sims menu (at the top). The sample panel will be the same between the different simulation, but all the parameter of the experimental are independent from one simulation to the other.

### III. How to use DYNA: Import experimental data

#### You should get something like that

You want to compare this calcul to your data.

- $\triangleright$  Your data should be in a txt file in a 2 column format
- $\triangleright$  In the data menu Select import data

 $\triangleright$  Go to your data folder and select your data file

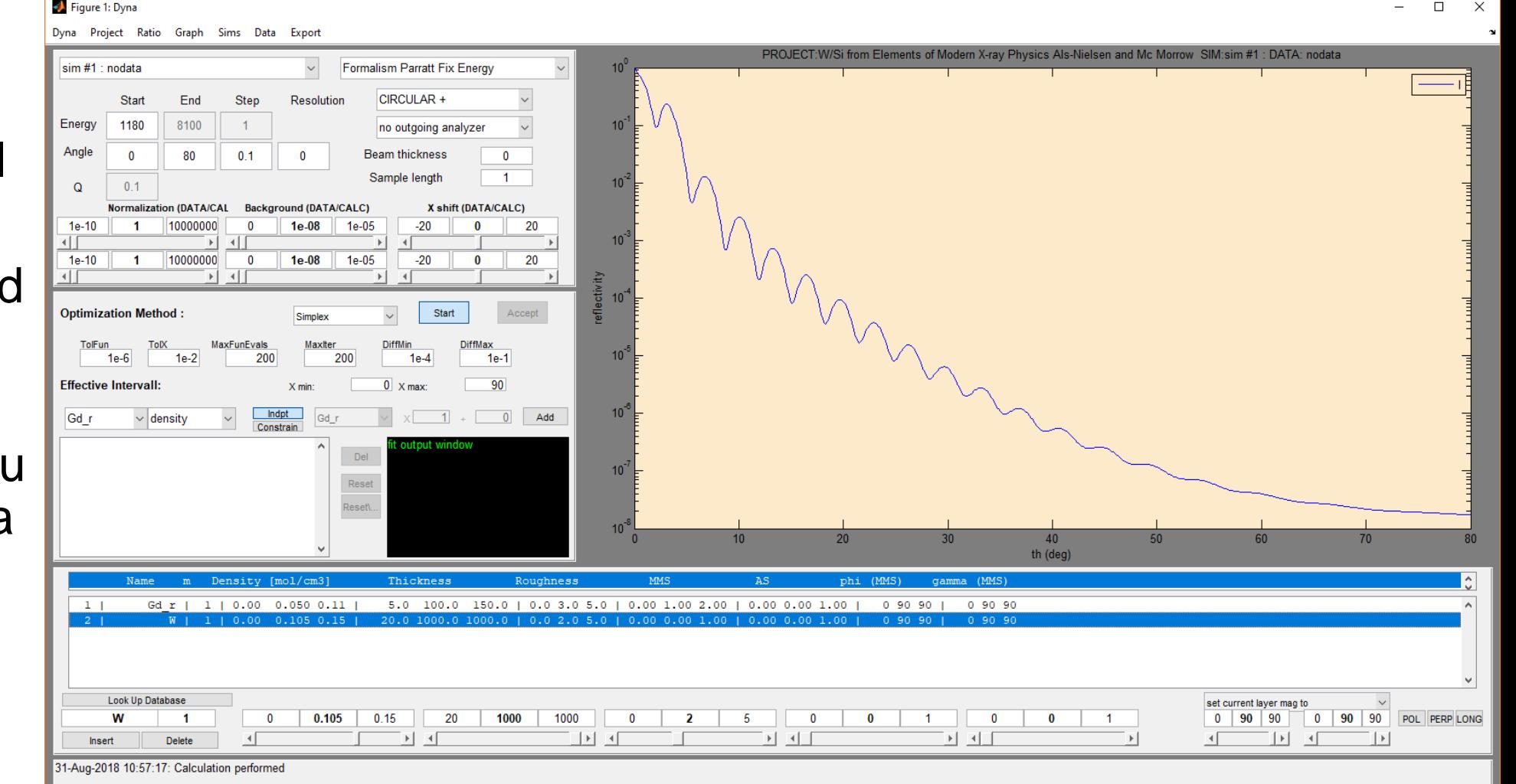

**XLEIL** 

## III. How to use DYNA: Play with experimental parameter (1/3)

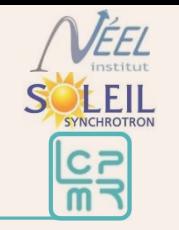

You should get something like that

You want to adjust roughly your calculation to the data by playing with the experimental parameter

 $\triangleright$  Normalization **▶ Background ▶ X-shift (not for** angle scan) I usually only play with the calc parameter

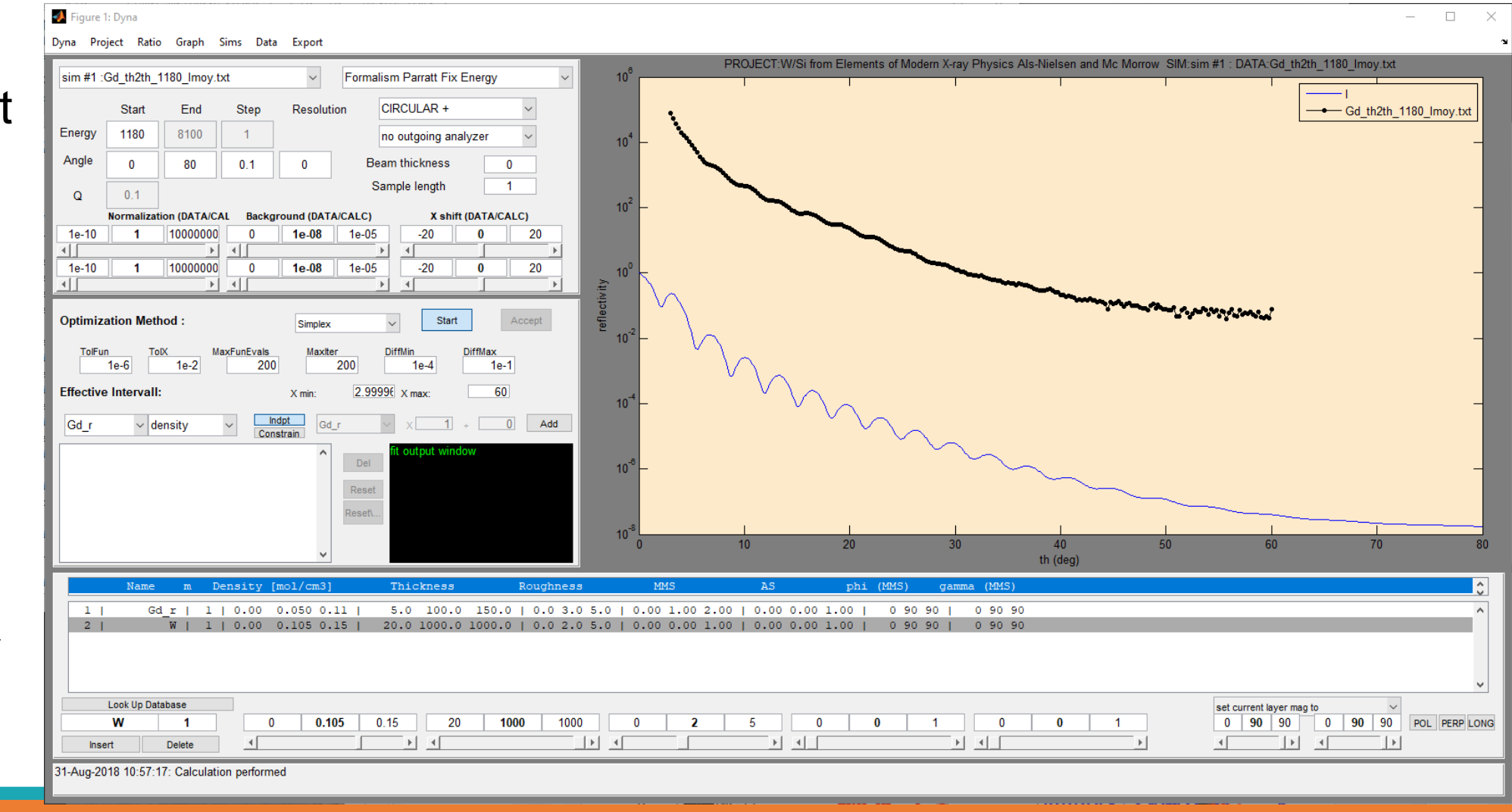

## III. How to use DYNA: Play with experimental parameter (2/3)

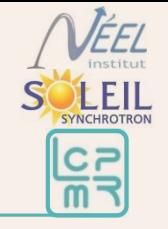

You should get something like that

You want to adjust roughly your calculation to the data by playing with the experimental parameter

- $\triangleright$  beam thickness
- $\triangleright$  Sample length
- $\triangleright$  Resolution

Warning, the resolution and the roughness have a similar effect…

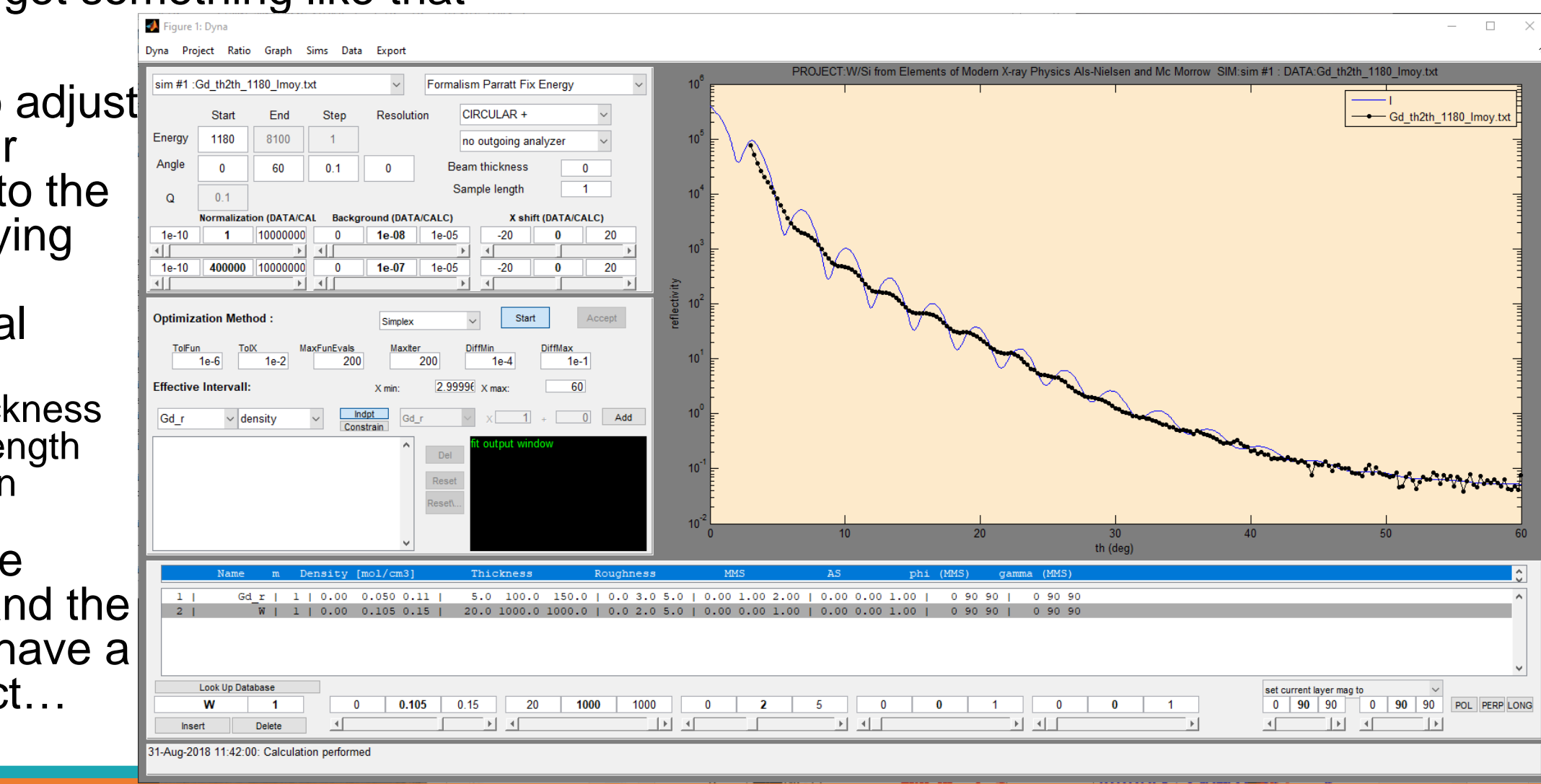

### III. How to use DYNA: Play with experimental parameter (3/3)

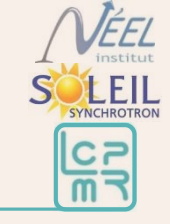

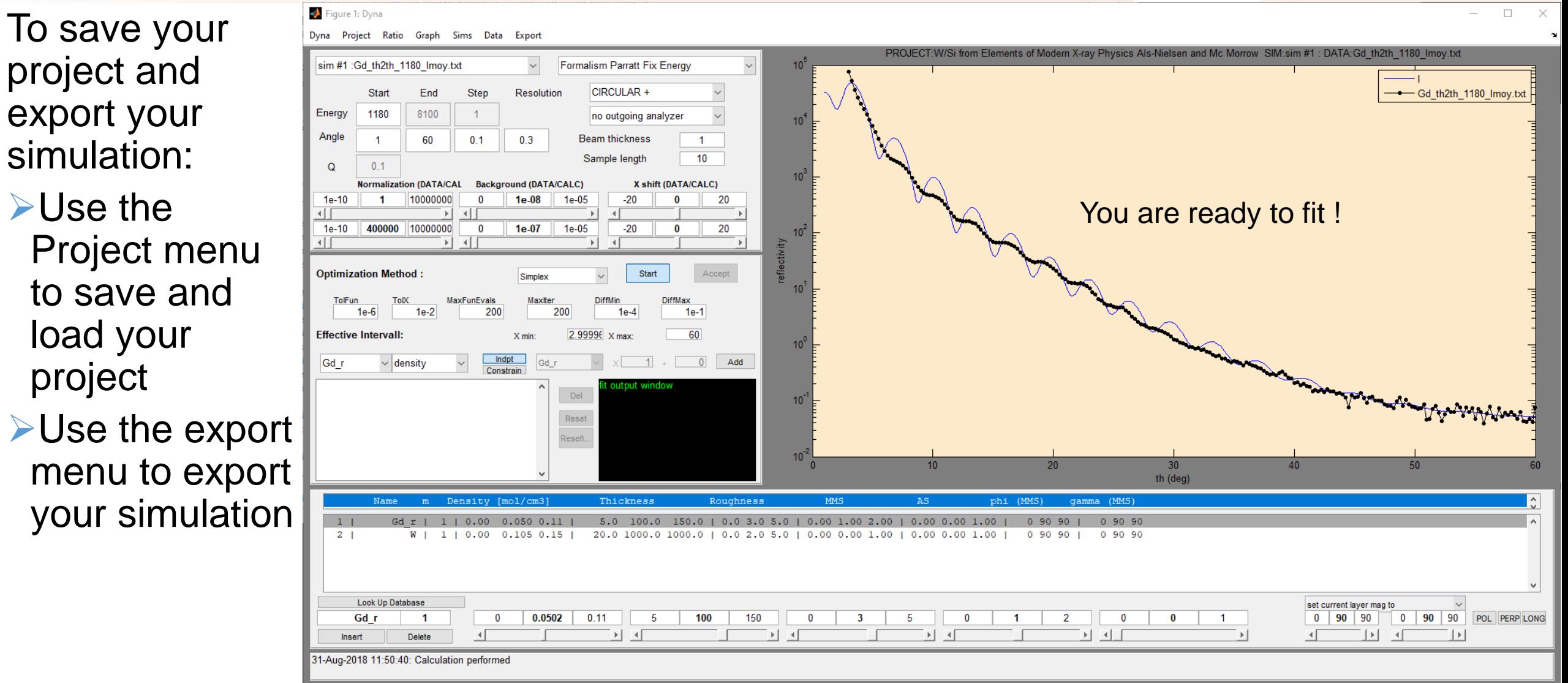

## III. How to use DYNA: Fitting generality / strategy (1/2)

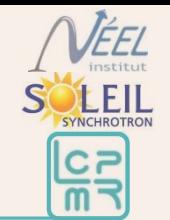

In DYNA you can only fit the sample parameter (and not the experimental one) Since there is a lot of parameter to play with, you need to be careful. Here are some rules and trick I am following

**≻Do not fit all the parameters together** 

Start by structural parameter and Paratt formalism (Use Iaverage) far from resonance and then at resonance

**Only thickness** 

Do not hesitate to re-iterate those steps

- Only roughness
- Both
- Density

 $\triangleright$  Without changing the structure, fit the magnetic parameter with magnetism formalism (Use Asymetry)

- **Only mms, 1 layer**
- **Depending on the qualitative analysis, fit the angles**
- **Try to divide the magnetic layer**

### III. How to use DYNA: Fitting generality / strategy (1/2)

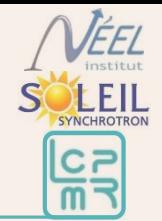

- $\triangleright$  Use several experiment set up at the same time:
	- **several energy**
	- **Reflectivity and asymmetry**
- $\triangleright$  Do not forget to adjust the experimental parameter if you do not succeed to fit properly the roughness
- Here a summary on how the parameters influence the most the results
	- $\triangleright$  The thickness plays on the oscillation periodicity
	- $\triangleright$  The roughness plays on the amplitude of the oscillation and decreasing shape
	- $\triangleright$  The density plays on the slope, mainly at small angle
	- The mms plays only on the amplitude of the asymmetry.
	- $\triangleright$  The angle plays on the shape accordingly to the kinematic formalism
	- $\triangleright$  If do not succeed to fit the asymmetry at large angle but quite good at low angle, try to make interface magnetic layer.

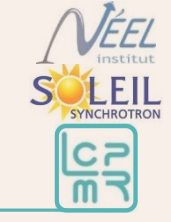

#### Figure 1: Dyna Fit the thickness of Dyna Project Ratio Graph Sims Data Export PROJECT:W/Si from Elements of Modern X-ray Physics Als-Nielsen and Mc Morrow SIM:sim #1 : DATA:Gd th2th 1180 Imoy.txt Gd sim #1 : Gd th2th 1180 Imov.txt Formalism Parratt Fix Fnerov **CIRCULAR-**Start End Step Resolution Gd th2th 1180 Imoy.txt Energy 8100  $-1$ 1180 no outgoing analyzer  $\triangleright$  In the fitting Angle 60  $0<sub>1</sub>$  $0<sup>3</sup>$ **Beam thickness**  $\overline{1}$  $10<sup>1</sup>$ Sample length window, select the  $\Omega$  $0<sub>1</sub>$ X shift (DATA/CALC) **Background (DATA/CALC) IDATA/CAI**  $1e-10$  $1e-05$  $-20$ layer, the 1e-10 400000 10000000  $1e-07$ 1e-05  $-20$  $\Omega$ 20  $\left| \cdot \right|$  $\overline{H}$  and parameter, press Start **Optimization Method** Accept Simnley "add" MaxFunEvals **DiffMin**  $1e-2$ 2000 2000  $1e-4$  $1e-1$  $1e-6$ **Effective Intervall** 2.99996 x max 60 >Then "start", when **Indpt**  $\overline{0}$  Add thickness Gd r thickness 101.218 f 1 \* finished, "accept" Mead simplex direct s Reset Reset or "reset all" er of function evaluation  $20<sub>2</sub>$  $30$ r of Iterations: 14 th (deg)  $\triangleright$  Increase the  $-1 - 1$  $Gd$   $r$   $\mid$ 5.0 101.2 150.0 | 0.0 3.0 5.0 | 0.00 1.00 2.00 | 0.00 0.00 1.00 |  $1 | 0.00 0.050 0.11 |$  $0909$  $2<sub>1</sub>$  $W$  | 1 | 0.00 0.105 0.15 | 20.0 1000.0 1000.0 | 0.0 2.0 5.0 | 0.00 0.00 1.00 | 0.00 0.00 1.00 | 0 90 90 | 0 90 90 "MaxIter" and "MaxFunEvals" if **Look Up Database** 0.0502 150  $0$  90 90 Gd r  $\mathbf{0}$  $0.11$ -5  $\overline{2}$  $\bf{0}$ POL PERP LONG Delete needed Insert 31-Aug-2018 14:07:20: Calculation performed

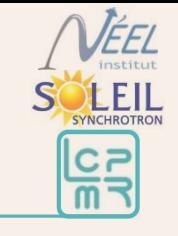

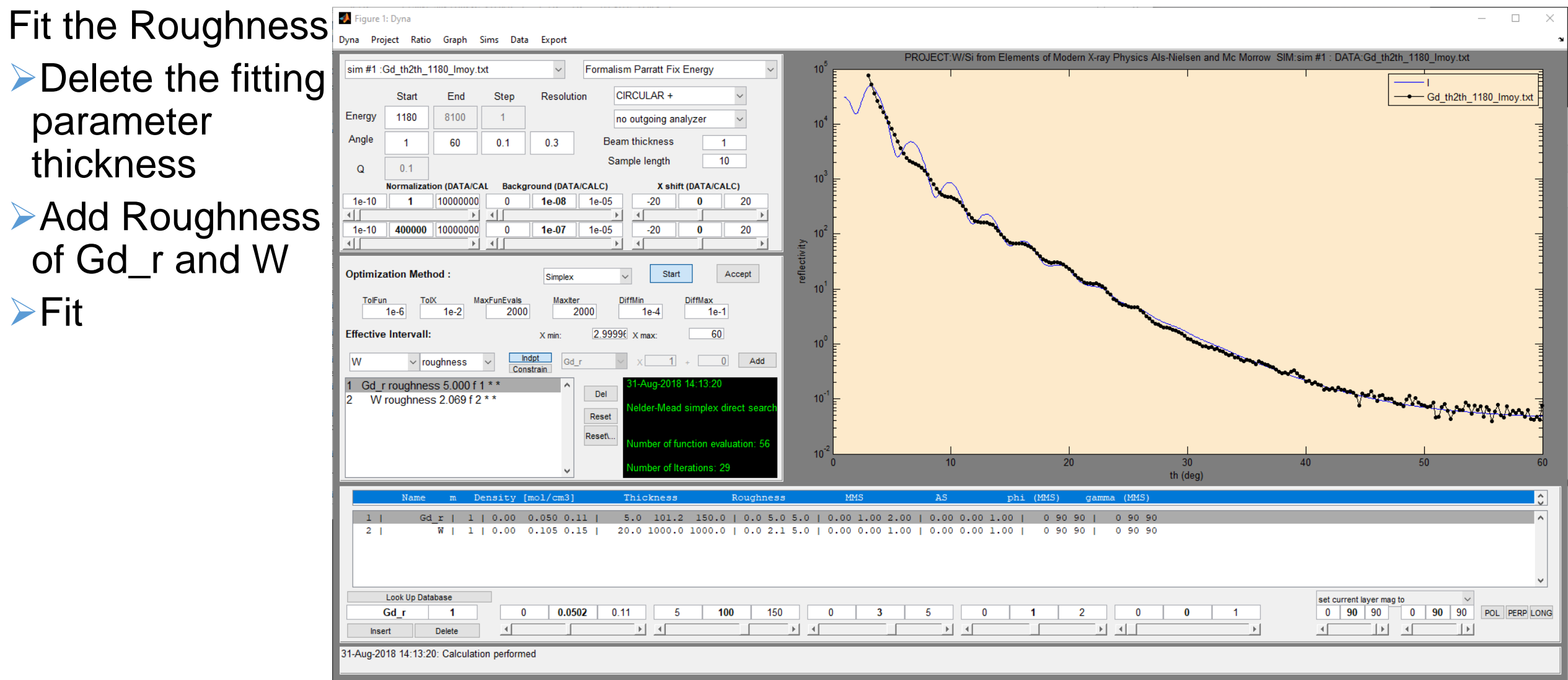

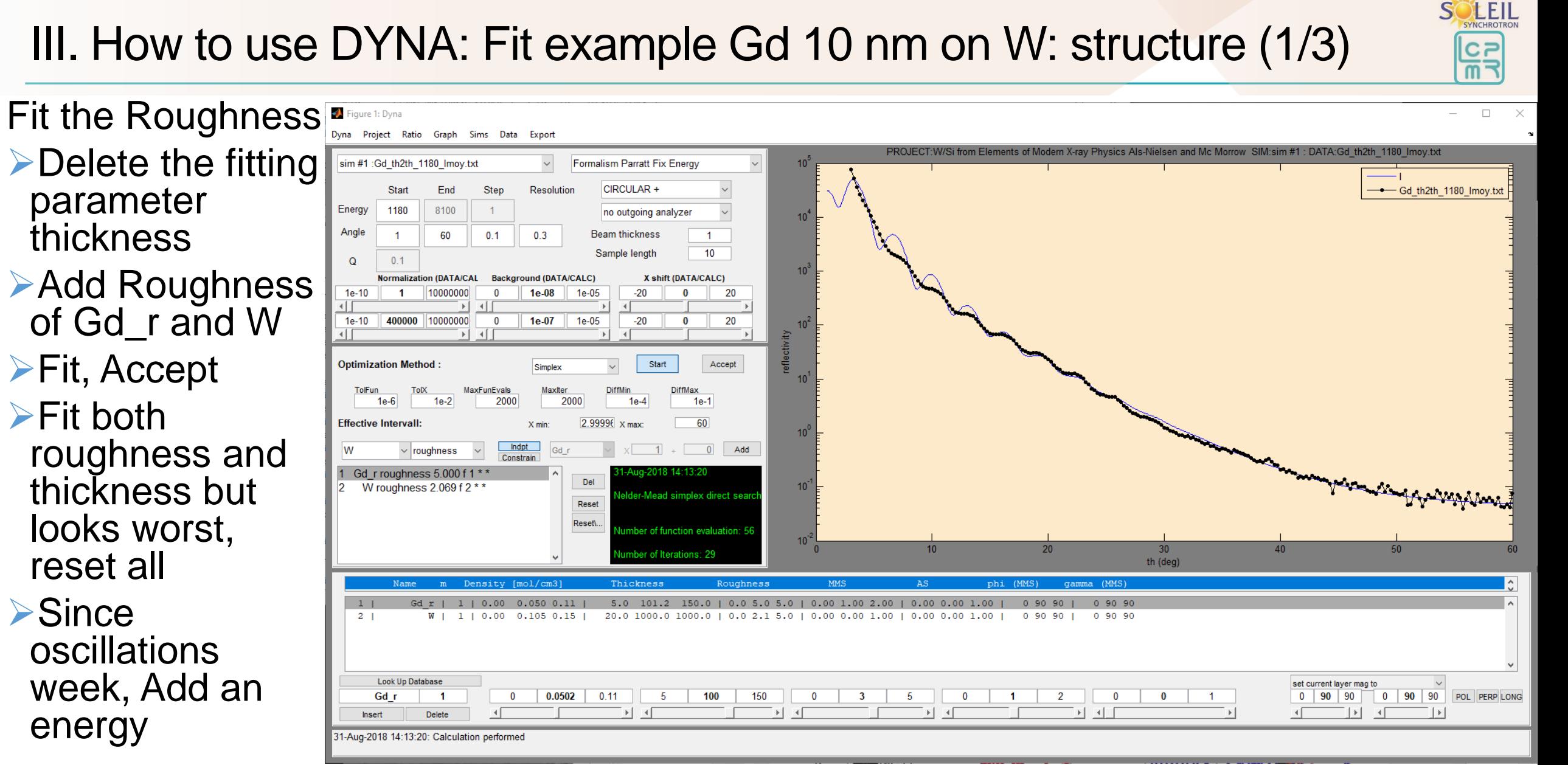

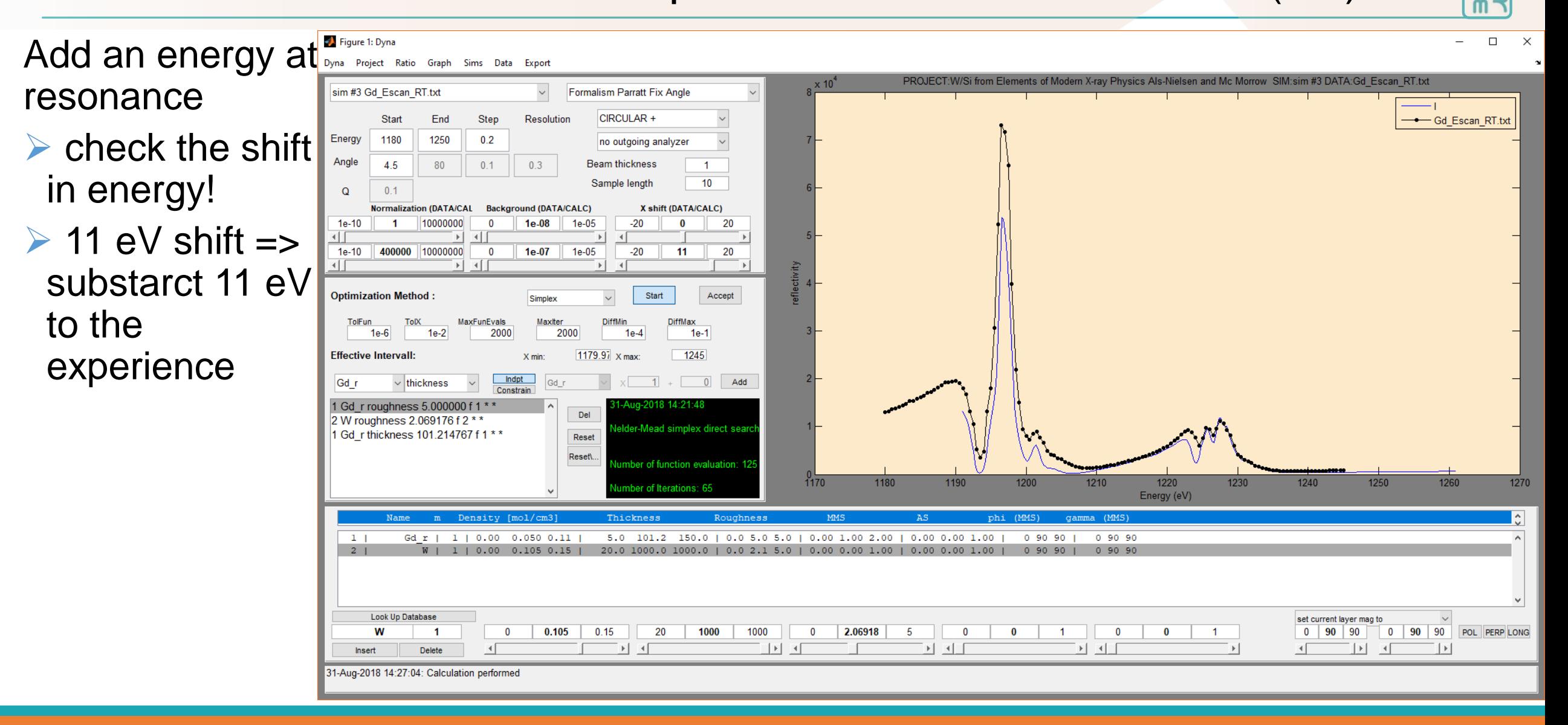

**EIL** 

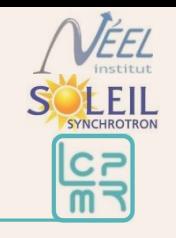

#### Add an energy at Figure 1: Dyna  $\Box$ Dyna Project Ratio Graph Sims Data Export PROJECT:W/Si from Elements of Modern X-ray Physics Als-Nielsen and Mc Morrow SIM:sim #1 : DATA:Gd th2th 1180 Imoy.txt resonance sim #1 : Gd th2th 1180 Imoy.txt Formalism Parratt Fix Energy CIRCULAR + Start End Step Resolution Gd th2th 1180 Imoy.txt  $\triangleright$  check back Energy 1169 8100  $\overline{1}$ no outgoing analyzer Angle 60  $0.1$  $0.3$ **Beam thickness**  $\blacksquare$ 1180eV (1169 in  $10<sup>1</sup>$ Sample length  $0.1$  $\Omega$  $10<sup>3</sup>$ **Normalization (DATA/CAL Background (DATA/CALC)** X shift (DATA/CALC) DYNA)  $1e-10$ 10000000  $1e-08$  $1e-05$  $-20$  $\theta$ 20  $\mathbf{0}$ ग⊺ क∣ च∏  $1e-10$ 400000 10000000  $\overline{\mathbf{0}}$  $1e-07$  $\vert$  1e-05  $-20$ 20  $\bf{0}$ ा चा  $\left| \cdot \right|$ `⊩l ⊣f Much better! **Optimization Method** Start Accept Simplex MaxFunEvals Maxiter **DiffMax** TolFun DiffMir  $1e-6$  $1e-2$ 2000 2000  $1e-4$  $1e-1$ 60 **Effective Intervall:** 2.99996 x max: **X** min **Indpt**  $\begin{array}{|c|c|c|c|}\n\hline\n\text{1} & \text{1} & \text{1} & \text{1} \\
\hline\n\text{2} & \text{1} & \text{1} & \text{1} & \text{1}\n\end{array}$ Gd r  $\vee$  thickness Gd i 1 Gd\_r roughness 5.000000 f 1 \* man mary man Del 2 W roughness 2.069176 f 2 \* \*  $10^{\degree}$ der-Mead simplex direct sea 1 Gd r thickness 101.214767 f 1 \*\* Reset Reset\ nber of function evaluation: 12  $10<sup>2</sup>$  $30<sub>2</sub>$ 40 ber of Iterations: 65 th (deg) Density [mol/cm3 Gd r | 1 | 0.00 0.050 0.11 5.0 101.2 150.0 | 0.0 5.0 5.0 | 0.00 1.00 2.00 | 0.00 0.00 1.00 |  $0.90.90$  | 0 90 90  $1<sub>1</sub>$  $-2$  1 20.0 1000.0 1000.0 | 0.0 2.1 5.0 | 0.00 0.00 1.00 | 0.00 0.00 1.00 |  $0.90.90$  | Look Up Database  $\sim$ set current layer mag to  $\begin{array}{|c|c|} \hline \hline \textbf{0} & \hline \end{array}$ W  $\Omega$  $0.105$  $0.15$ 20 1000 1000 2.06918  $\mathbf{F}_{\mathbf{r}}$  $\Omega$  $90 \t 90$ 90 90 POL PERP LONG  $\Omega$  $\overline{0}$  $\mathbb{E}$  $\lceil 4 \rceil$ ∑ । स  $\vert \cdot \vert$ Insert Delete 31-Aug-2018 14:37:01: Calculation performed

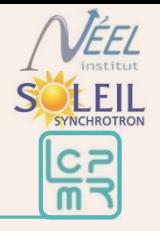

Gd Escan\_RT.tx

Add an energy at Figure 1: Dyna Dyna Project Ratio Graph Sims Data Export PROJECT: W/Si from Elements of Modern X-ray Ph resonance sim #1 : Gd th2th 1180 Imoy.txt Formalism Parratt Fix Energy Start End Step Resolution **CIRCULAR-▶1180eV (1169 in** Energy 1169 8100  $-1$ no outgoing analyzer Angle 60  $0.1$  $0.2$ **Beam thickness** DYNA)  $10<sup>1</sup>$ Sample length  $0.1$  $\Omega$  $10^3$ **Normalization (DATA/CAL Background (DATA/CALC)** X shift (DATA/CALC)  $1e-10$ 10000000  $1e-08$ 1e-05  $-20$  $\Omega$ 20  $\Omega$ **≻Adjust the** ा बा  $1e-10$ 600000 10000000  $\overline{\mathbf{0}}$  $5e-08$  $1e-05$  $-20$ 20 ा चा  $|x| = 4$ normalization **Optimization Method** Start Accept Simplex and redo fit MaxFunEvals Maxiter **DiffMax** TolFun  $1e-6$  $1e-2$ 2000 2000  $1e-4$  $1e-1$ 60 roughness and **Effective Intervall** 2.99996 x max **Indpt**  $\begin{array}{|c|c|c|c|}\n\hline\n\text{1} & \text{1} & \text{1} & \text{1} \\
\hline\n\text{2} & \text{1} & \text{1} & \text{1} & \text{1}\n\end{array}$ Gd r thickness Gd i normalization 1 Gd r roughness 4.055 f 1 \*\* Del W roughness 1.922 f 2 \*\* 10 der-Mead simplex direct se Gd r thickness 103.721 f 1 \* \* Reset **Reset** ber of function evaluation: 6  $10<sup>2</sup>$ ber of Iterations: 3

#### man reportations  $30<sup>°</sup>$  $\Lambda$ 0 th (deg) 5.0 103.7 150.0 | 0.0 4.1 5.0 | 0.00 1.00 2.00 | 0.00 0.00 1.00 | 0 90 90 |  $-1$ Gd r | 1 | 0.00 0.050 0.11 | 0 90 90  $2<sub>1</sub>$ W | 1 | 0.00 0.105 0.15 | 20.0 1000.0 1000.0 | 0.0 1.9 5.0 | 0.00 0.00 1.00 | 0.00 0.00 1.00 |  $0.90.90$  1 0 90 90 Look Up Database  $\vee$ set current layer mag to Gd r  $\Omega$ 0.0502  $0.11$ 105.235 150 3.3557  $90 \t 90$  $\overline{0}$ 90 90 POL PERP LONG 5  $\Omega$  $\Omega$  $\vert \cdot \vert$ Delete Insert 31-Aug-2018 14:47:29: Calculation performed

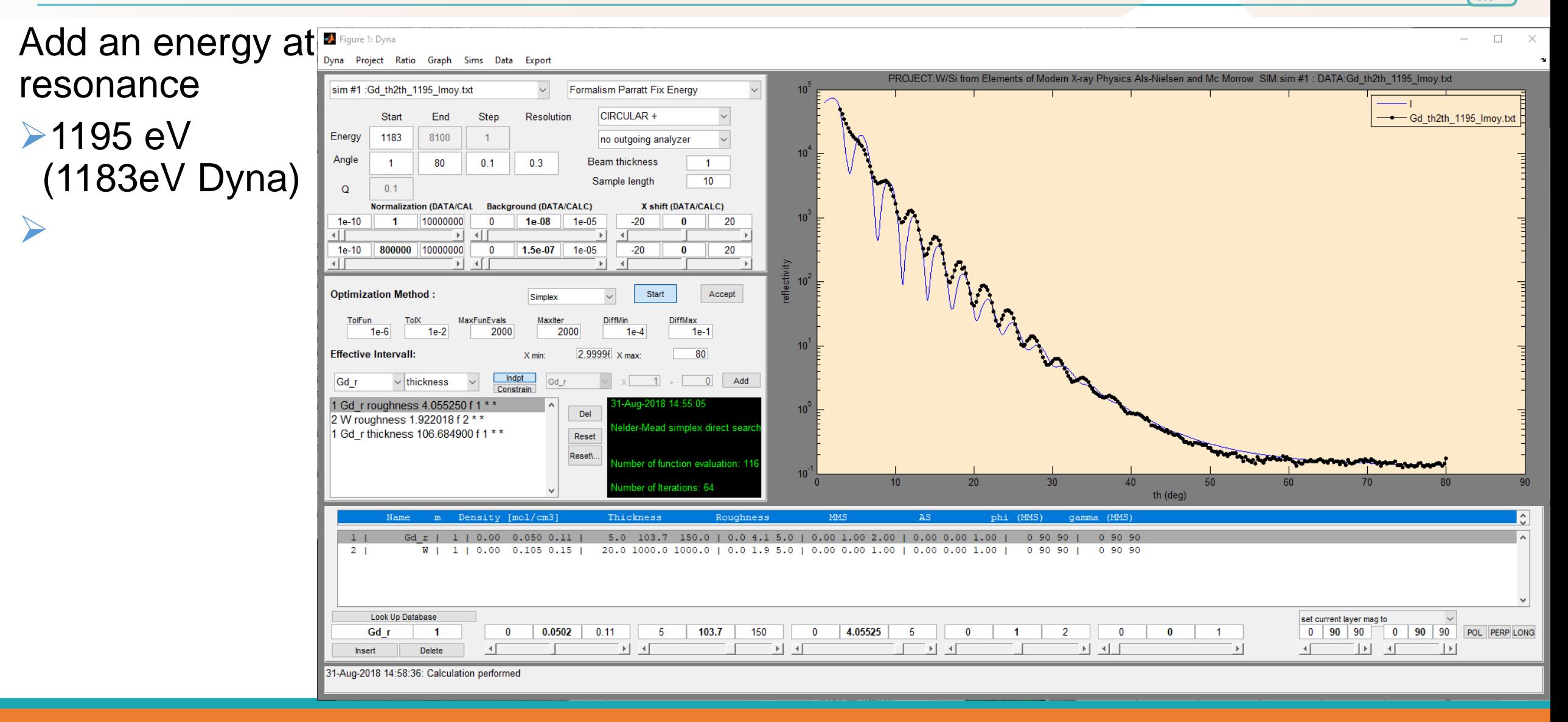

**LEIL** 

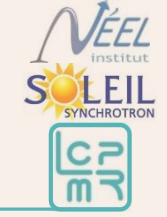

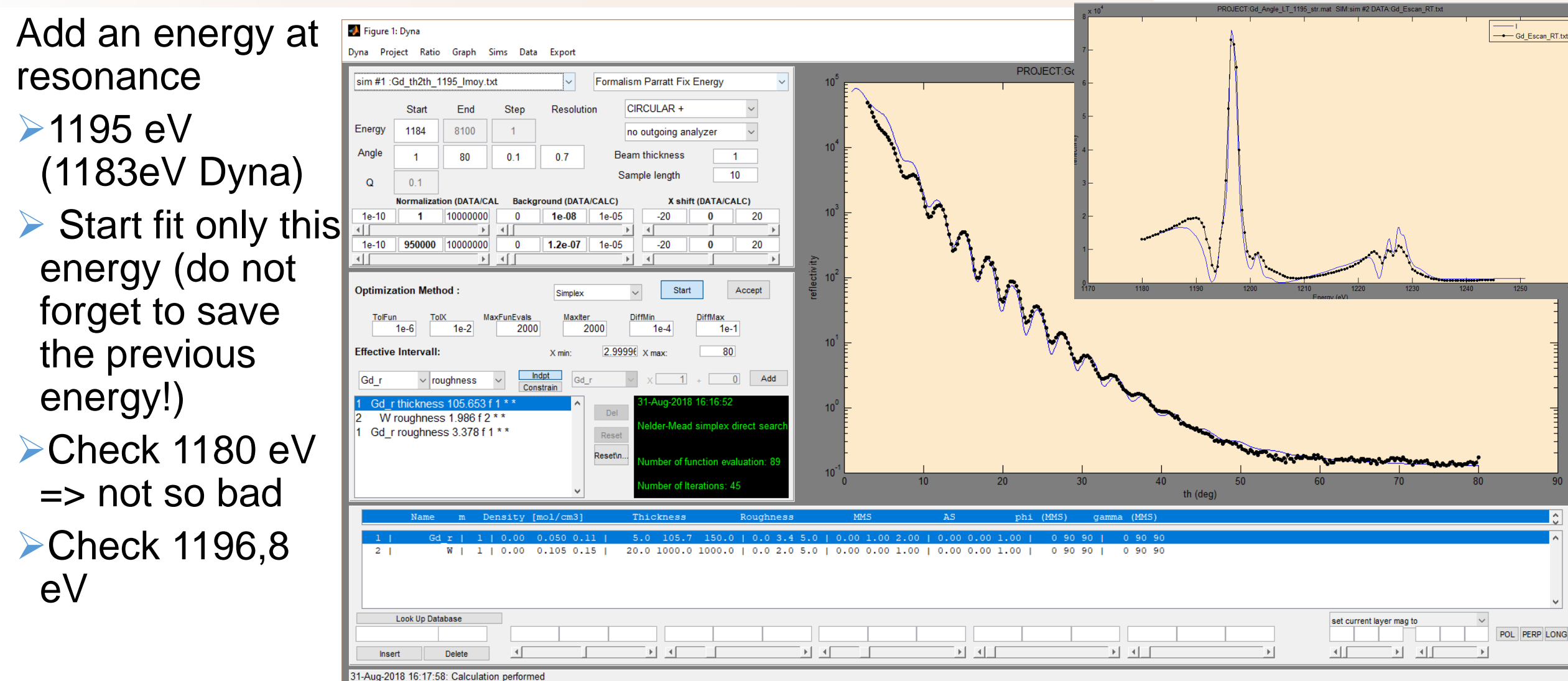

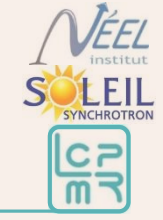

Add an energy at Strigure 1: Dyna Gd th2th 1198p2 Imoy.txt Dyna Project Ratio Graph Sims Data Export resonance PROJECT:Gd sim #3 Gd th2th 1196p8 Imoy.txt Formalism Parratt Fix Energy  $\blacktriangleright$  1195 eV **CIRCULAR-**Star End Step Resolution Energy 1185.8 8100  $-1$ no outgoing analyzer (1183eV Dyna)  $10^{\circ}$ Angle 80  $0.1$  $0<sub>7</sub>$ **Beam thicknes**  $\overline{10}$ Sample lengt  $0<sub>1</sub>$ **≻Check 1196,8**  $10<sup>4</sup>$ **Normalization (DATA/CAL Background (DATA/CALC) X shift (DATA/CALC)**  $10-10$  $10.08$  $1e-05$  $.20$ 20 eV and 1198,2 900000 10000000  $3e-07$  $1e-05$  $-20$ 20 **≻Not perfect for Optimization Method** Start Accept Simplex both. Try to fit all **MaxFunEvals** Maxiter  $1e-2$ 2000 2000  $1e-4$  $1e-1$ **Effective Intervall:** the energy at the  $3.25001 \times \text{max}$ X min Indpt Add roughness same time Gd r thickness 105.6 W roughness 1.986 f 2 \*\* 10, Gd r roughness 3.378 f 1 \* \* Rese  $\triangleright$  Need to fit each Reset\n or of function evaluation: 8  $10^{-7}$ separately, the 60 th (deg) small difference  $2<sub>1</sub>$ should give error bars. **Look Up Database** set current laver mag POL PERP LONG E 4 国 国  $\mathbb{E}$ 31-Aug-2018 16:22:27: Calculation performed

### III. How to use DYNA: Fit example Gd 10 nm on W: Magnetism (1/3)

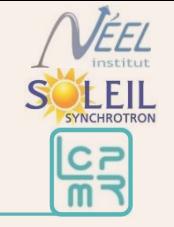

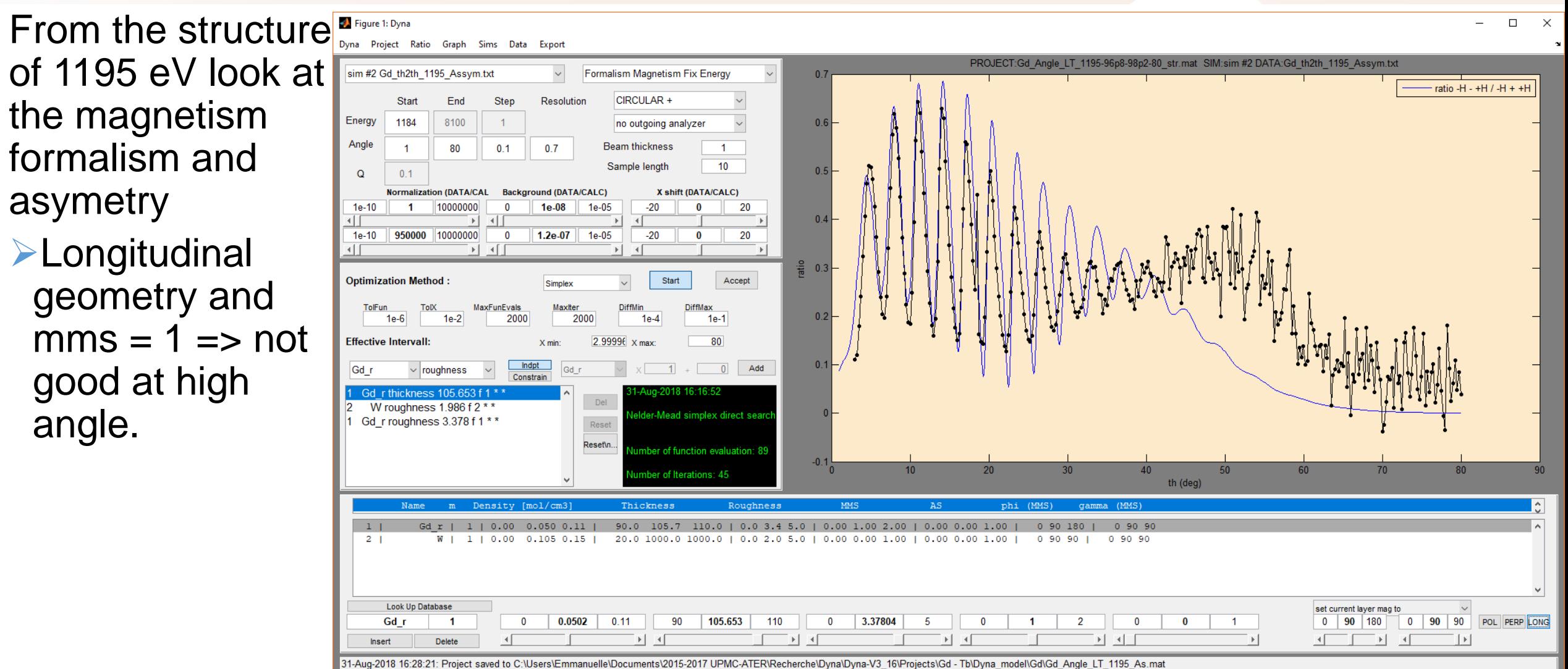

### III. How to use DYNA: Fit example Gd 10 nm on W: Magnetism (1/3)

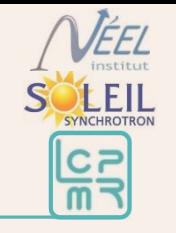

From the structure<sup>s</sup> Figure 1: Dyna  $\Box$ Project Ratio Graph Sims Data Export of 1195 eV look at PROJECT:Gd Angle LT 1195-96p8-98p2-80 str.mat SIM:sim #2 DATA:Gd th2th 1195 Assym.txt sim #2 Gd th2th 1195 Assym.txt Formalism Magnetism Fix Energy ratio -H - +H / -H + +H **CIRCULAR** the magnetism Star End Step Resolution Energy 1184 8100  $-1$ no outgoing analyzer formalism and Angle 80  $0.1$  $0<sub>7</sub>$ Beam thickness  $\overline{1}$  $\overline{10}$ Sample length  $0.1$ asymetry **X shift (DATA/CALC) Normalization (DATA/CAL Background (DATA/CALC)**  $1e-10$ 10000000  $1e-08$  $1e-05$  $20$  $.20$  $1e-10$ 950000 10000000  $1.2e-07$  $1e-05$  $-20$ 20  $\triangleright$  Try to play with  $\left| \cdot \right|$  $\mathbb{E}$ atio  $-0.3$ OP angle phi to **Optimization Method** Accept Simplex MaxFunEvals Maxiter **DiffMax** 2000 2000  $1e-1$  $1e-2$  $1e-4$ fit large reflected **Effective Intervall:** 80  $2.99996 \times \text{max}$ X min angle => Better! Indpt Gd r Add roughness 1 Gd r thickness 10 2 W roughness 1.986 f 2 \* \* **≻Need to divide** Gd r roughness 3.378 f 1 \* \* Rese Reset\n er of function evaluation: 8  $-0.1$ the magnetc  $\overline{40}$  $E<sub>0</sub>$ 60 r of Itaratione: A th (deg) layer 105.7 110.0 | 0.0 3.4 5.0 | 0.00 1.00 2.00 | 0.00 0.00 1.00 |  $2<sub>1</sub>$  $0.105$   $0.15$ 20.0 1000.0 1000.0 | 0.0 2.0 5.0 | 0.00 0.00 1.00 | 0.00 0.00 1.00 |  $0.90.90.1$  $0.90.90$ **Look Up Database**  $0.0502$ 0 90 90 POL PERP LONG Gd r  $\mathbf{0}$  $0.11$ 90 105.653 110  $\mathbf{0}$ 3.37804  $\overline{2}$  $0$  | 132 | 180  $\overline{|\mathbf{r}|}$   $\overline{|\mathbf{r}|}$  $\blacktriangleright$   $\vdash$   $\dashv$  $\mathbb{E}[\mathbb{E}[\mathbb{$  $\overline{\phantom{a}}$  $\overline{|\cdot|}$ 31-Aug-2018 16:27:17: Calculation performed

### III. How to use DYNA: Fit example Gd 10 nm on W: Magnetism (1/3)

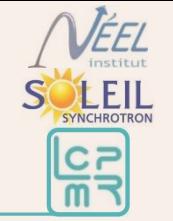

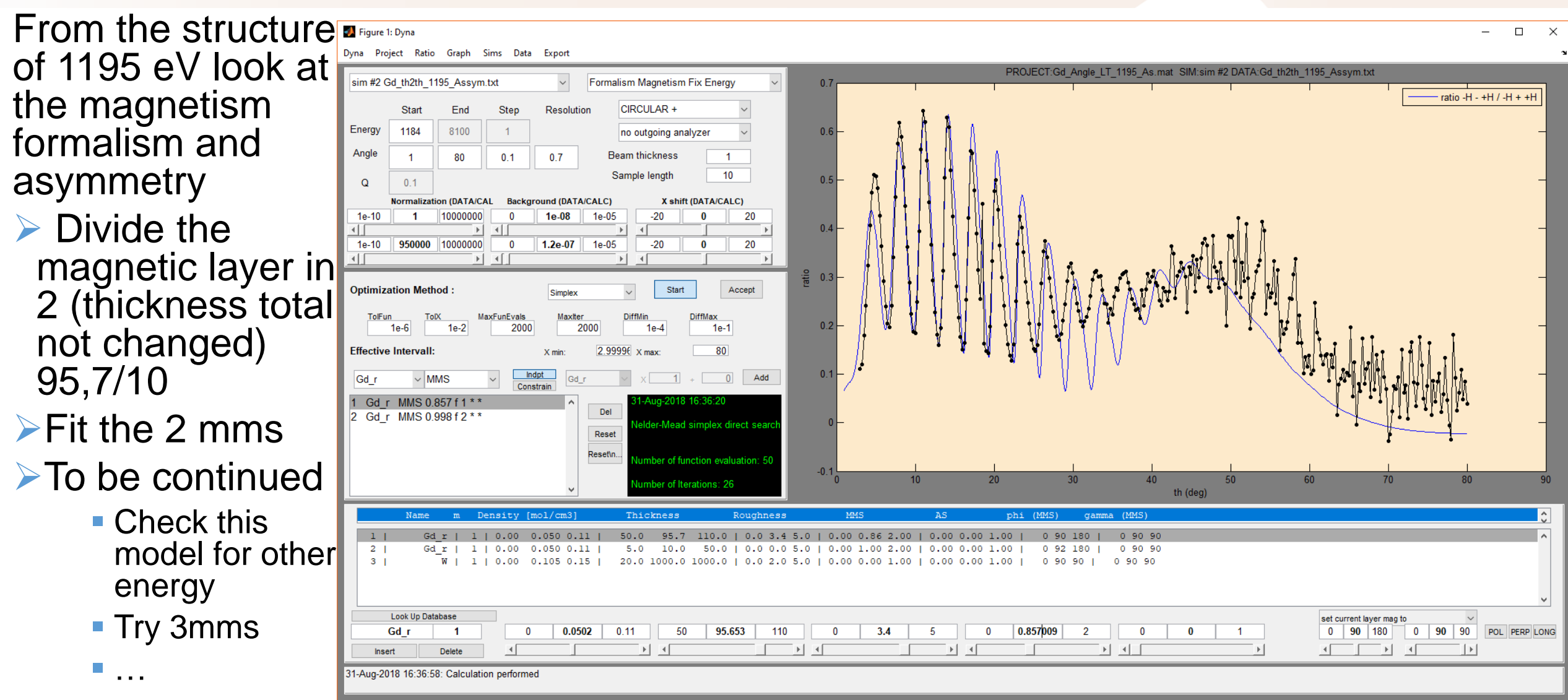

# **Outline**

**I. Principle of XRMR**

#### **II. Formalism**

- **1. Generality**
- **2. Kinematic**
- **3. Dynamic, what is Dyna doing**

#### **III. How to use DYNA a matricial dynamic formalism**

- **1. Entry: Optical constant / Parameter**
- **2. Starting: Build a layer / Set the configuration**
- **3. Fitting: Add experimental data / play with the parameter**

#### **IV. Conclusions and Outlook**

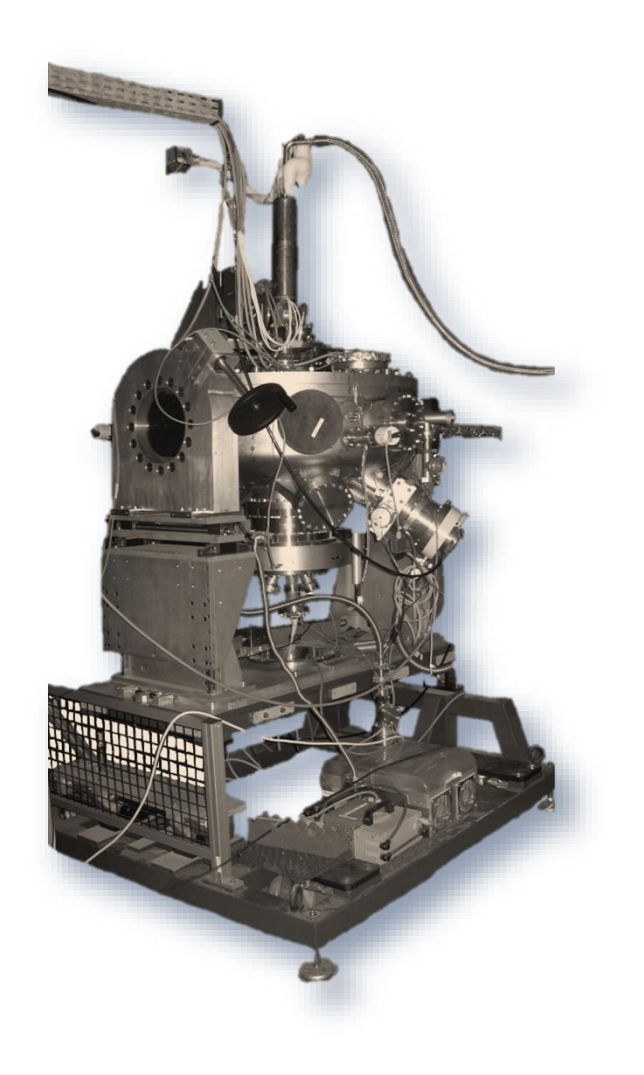

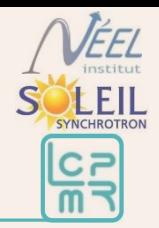

 $\triangleright$  Normally you have now all the basis to fit.

It is important to go back and forth between different energy to be sure the model you found is unique and robust.

The code is still evolving, so check from time to time if there is a new version on the website (<http://neel.cnrs.fr/spip.php?article2575>). If you have a suggestion, do not hesitate to contact us.

 $\triangleright$  Please cite this article if you are referring to DYNA in a paper. M. Elzo *et al.* JMMM **324**, 105-112 (2012),

### Annex: Formalism: Deriving the equation

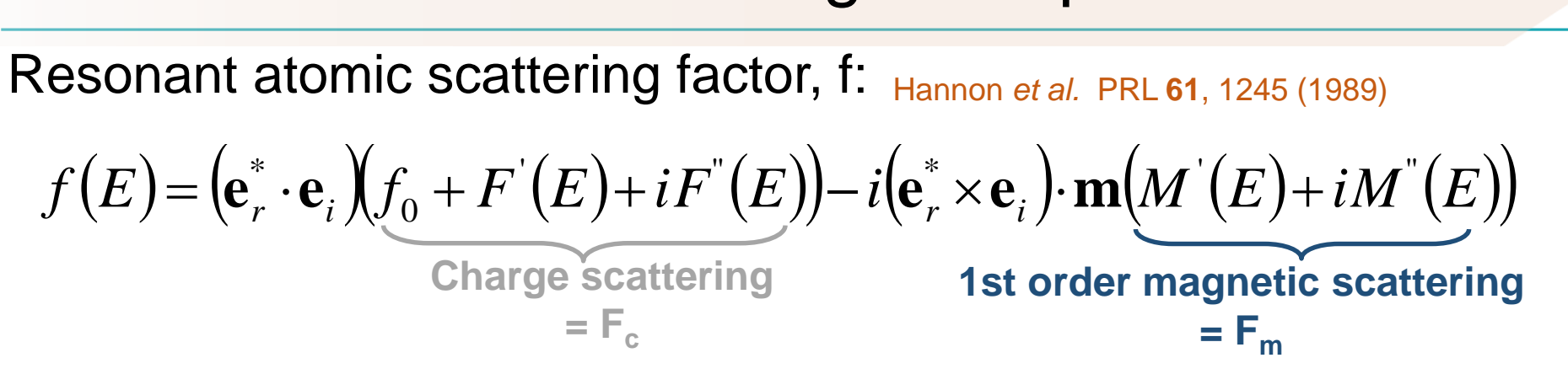

Matrix expression based on the  $\sigma$ ,  $\pi$  polarization states:

$$
\begin{aligned}\n\mathcal{E}_i &= \sigma_i \text{ ou } \pi_i \text{ , et } e_r = \sigma_r \text{ ou } \pi_r \\
\mathcal{E}_f(E) &= \begin{pmatrix} f_{\sigma_i, \sigma_r} & f_{\sigma_i, \pi_r} \\ f_{\pi_i, \sigma_r} & f_{\pi_i, \pi_r} \end{pmatrix} \\
\mathcal{E} \text{Express } \sigma_i \text{ , } \pi_i \text{ , } \sigma_r \text{ , } \pi_r \text{ and } \mathbf{m} \text{ in the (x, y, z base)} \\
\mathcal{E}_{f_{\sigma_i, \sigma_r}} \text{ is } f(E) \text{ for } e_r = \sigma_r \text{ and } e_i = \sigma_i \\
\mathcal{E}_{f_{\sigma_i, \pi_r}} \text{ is } f(E) \text{ for } e_r = \pi_r \text{ and } e_i = \sigma_i \\
\mathcal{E}_{\text{etc.}} \text{ ...} \n\end{aligned}
$$

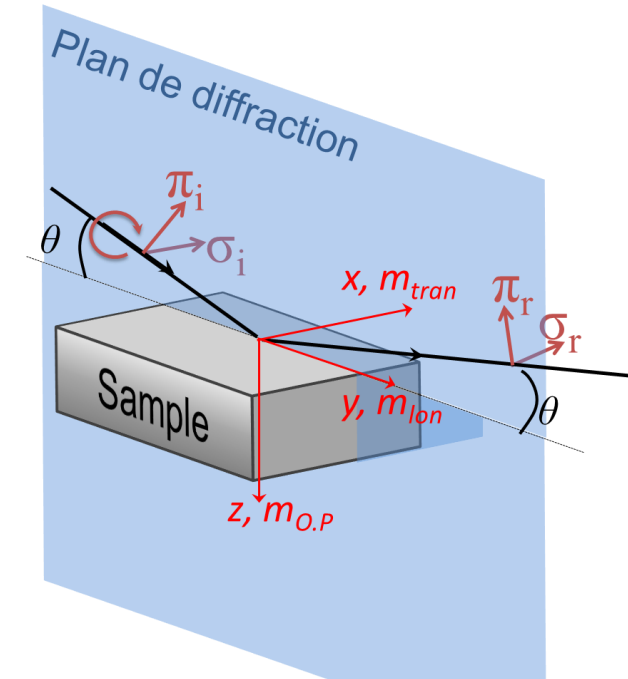

### Annex: Formalism: Deriving the equation

If 
$$
f_{e_i e_r} = F_c(e_r^* \cdot e_i) - iF_m(e_r^* \times e_i) \cdot m
$$
 and  
\n
$$
\sigma_i = \sigma_r = \begin{pmatrix} 1 \\ 0 \\ 0 \end{pmatrix}, \pi_i = \begin{pmatrix} 0 \\ \sin(\theta) \\ -\sin(\theta) \end{pmatrix}, \pi_r = \begin{pmatrix} 0 \\ -\sin(\theta) \\ -\sin(\theta) \end{pmatrix}, et \ m = \epsilon \begin{pmatrix} m_{tran} \\ m_{lon} \\ m_{OP} \end{pmatrix} \text{ avec } \epsilon = \pm 1
$$
\nThen\n
$$
\begin{aligned}\n> f_{\sigma_i, \sigma_r} = F_c \\
> f_{\sigma_i, \pi_r} = -i\epsilon F_m(m_{lon}\cos(\theta) + m_{0.P}\sin(\theta)) \\
> f_{\pi_i, \sigma_r} = -i\epsilon F_m(m_{0.P}\sin(\theta) - m_{lon}\cos(\theta)) \\
> f_{\pi_i, \pi_r} = F_c\cos(2\theta) + i\epsilon F_m m_{tran}\sin(2\theta)\n\end{aligned}
$$
\nand\n
$$
f(E) = F_c \begin{pmatrix} 1 & 0 \\ 0 & \cos(2\theta) \end{pmatrix} - iF_m \begin{pmatrix} 0 & m_{lon}\cos(\theta) + m_{0.P}\sin(\theta) \\ -m_{lon}\cos(\theta) + m_{0.P}\sin(\theta) & -m_{ran}\sin(2\theta) \end{pmatrix}
$$

ÉEL

LEIL

**SYNCHROTE** 

 $\mathsf{S}$ 

From this resonant scattering factor, the reflected intensity can be calculated since  $I \propto \left| \sum_j f_j e^{i\boldsymbol{Q}\boldsymbol{r}_j} \right|^2$ . The reflected intensity can be decomposed in the  $\sigma_{\rm r}$ ,  $\pi_{\rm r}$  basis and in the approximation that the scattering factor is independent of the atom, one find:  $I = I_{\sigma_r} + I_{\pi_r} = |f_{\sigma_r}|$ 2 +  $|f_{\pi_r}$ 2

For a general initial polarization, the resonant scattering factor can be written

$$
\hat{f}_e = \begin{pmatrix} f_{\sigma_i, \sigma_r} & f_{\sigma_i, \pi_r} \\ f_{\pi_i, \sigma_r} & f_{\pi_i, \pi_r} \end{pmatrix} \cdot \begin{pmatrix} \delta e_{\sigma} \\ -ie_{\pi} \end{pmatrix} = \begin{pmatrix} \delta e_{\sigma} f_{\sigma_i, \sigma_r} - ie_{\pi} f_{\sigma_i, \pi_r} \\ \delta e_{\sigma} f_{\pi_i, \sigma_r} - ie_{\pi} f_{\pi_i, \pi_r} \end{pmatrix} = \begin{pmatrix} f_{\sigma_r} \\ f_{\pi_r} \end{pmatrix}
$$

Developing the equation and neglecting the magnetic term of order 2 or more one find the general expression of the reflected intensity with  $\delta$  and  $\varepsilon = +/1$  and  $e_{\sigma}$  and  $e_{\pi}$  $= 0$  or 1

$$
I_{\delta}^{\epsilon} = [e_{\sigma}^2 + e_{\pi}^2 \cos(2\theta)]|F_c|^2 + \epsilon \{e_{\pi}^2 m_{tran} \sin(4\theta)[F''M' -
$$